**Instruction Manual**

# Tektronix

**TMS S2A SC330 Hardware Support 071-0477-01**

**Warning**

The servicing instructions are for use by qualified personnel only. To avoid personal injury, do not perform any servicing unless you are qualified to do so. Refer to all safety summaries prior to performing service.

Copyright © Tektronix, Inc. All rights reserved. Licensed software products are owned by Tektronix or its suppliers and are protected by United States copyright laws and international treaty provisions.

Use, duplication, or disclosure by the Government is subject to restrictions as set forth in subparagraph  $(c)(1)(ii)$  of the Rights in Technical Data and Computer Software clause at DFARS 252.227-7013, or subparagraphs (c)(1) and (2) of the Commercial Computer Software – Restricted Rights clause at FAR 52.227-19, as applicable.

Tektronix products are covered by U.S. and foreign patents, issued and pending. Information in this publication supercedes that in all previously published material. Specifications and price change privileges reserved.

Printed in the U.S.A.

Tektronix, Inc., P.O. Box 1000, Wilsonville, OR 97070–1000

TEKTRONIX and TEK are registered trademarks of Tektronix, Inc.

#### **HARDWARE WARRANTY**

Tektronix warrants that the products that it manufactures and sells will be free from defects in materials and workmanship for a period of one (1) year from the date of shipment. If a product proves defective during this warranty period, Tektronix, at its option, either will repair the defective product without charge for parts and labor, or will provide a replacement in exchange for the defective product.

In order to obtain service under this warranty, Customer must notify Tektronix of the defect before the expiration of the warranty period and make suitable arrangements for the performance of service. Customer shall be responsible for packaging and shipping the defective product to the service center designated by Tektronix, with shipping charges prepaid. Tektronix shall pay for the return of the product to Customer if the shipment is to a location within the country in which the Tektronix service center is located. Customer shall be responsible for paying all shipping charges, duties, taxes, and any other charges for products returned to any other locations.

This warranty shall not apply to any defect, failure or damage caused by improper use or improper or inadequate maintenance and care. Tektronix shall not be obligated to furnish service under this warranty a) to repair damage resulting from attempts by personnel other than Tektronix representatives to install, repair or service the product; b) to repair damage resulting from improper use or connection to incompatible equipment; c) to repair any damage or malfunction caused by the use of non-Tektronix supplies; or d) to service a product that has been modified or integrated with other products when the effect of such modification or integration increases the time or difficulty of servicing the product.

**THIS WARRANTY IS GIVEN BY TEKTRONIX IN LIEU OF ANY OTHER WARRANTIES, EXPRESS OR IMPLIED. TEKTRONIX AND ITS VENDORS DISCLAIM ANY IMPLIED WARRANTIES OF MERCHANTABILITY OR FITNESS FOR A PARTICULAR PURPOSE. TEKTRONIX' RESPONSIBILITY TO REPAIR OR REPLACE DEFECTIVE PRODUCTS IS THE SOLE AND EXCLUSIVE REMEDY PROVIDED TO THE CUSTOMER FOR BREACH OF THIS WARRANTY. TEKTRONIX AND ITS VENDORS WILL NOT BE LIABLE FOR ANY INDIRECT, SPECIAL, INCIDENTAL, OR CONSEQUENTIAL DAMAGES IRRESPECTIVE OF WHETHER TEKTRONIX OR THE VENDOR HAS ADVANCE NOTICE OF THE POSSIBILITY OF SUCH DAMAGES.**

# **Table of Contents**

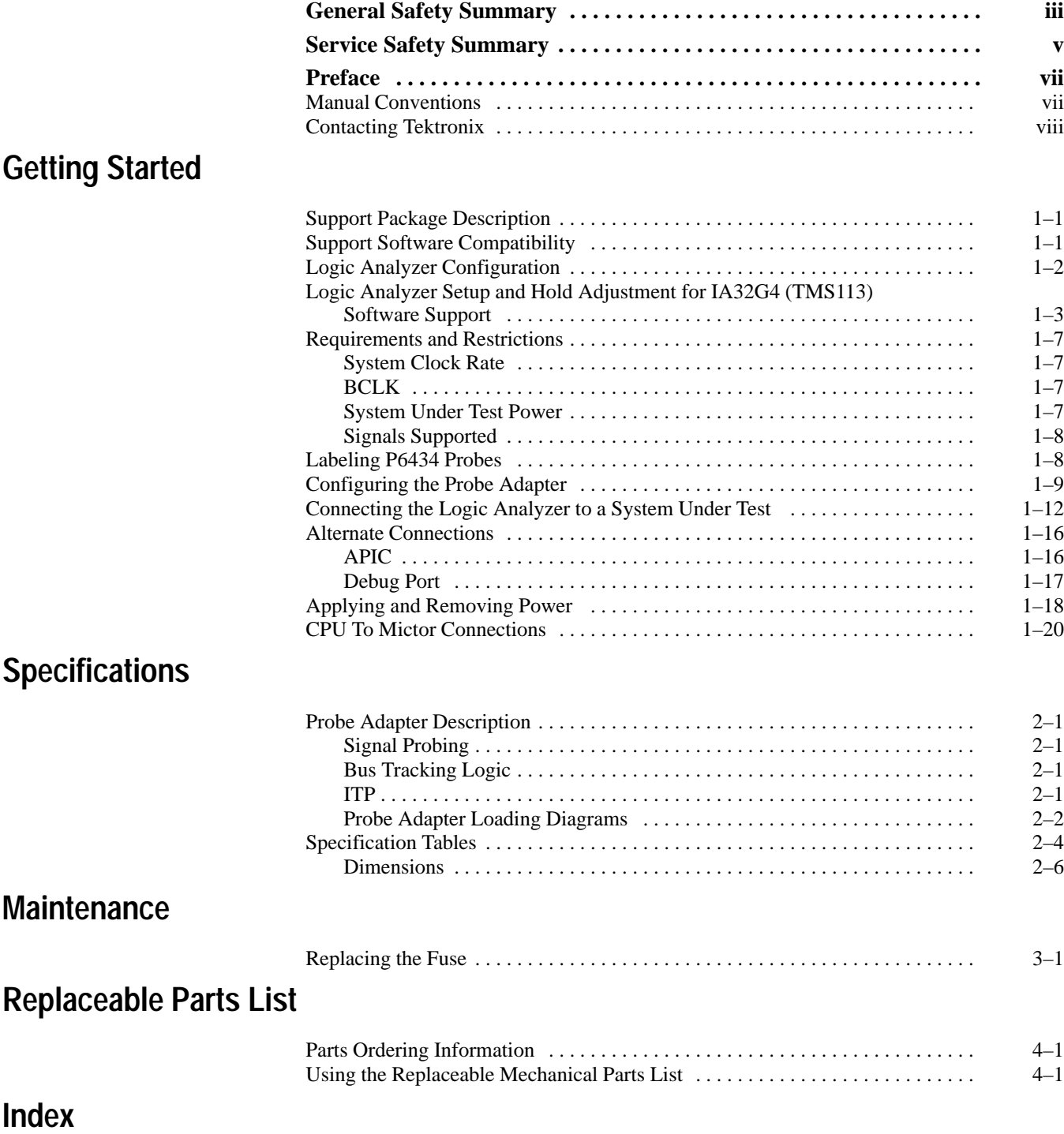

# **List of Figures**

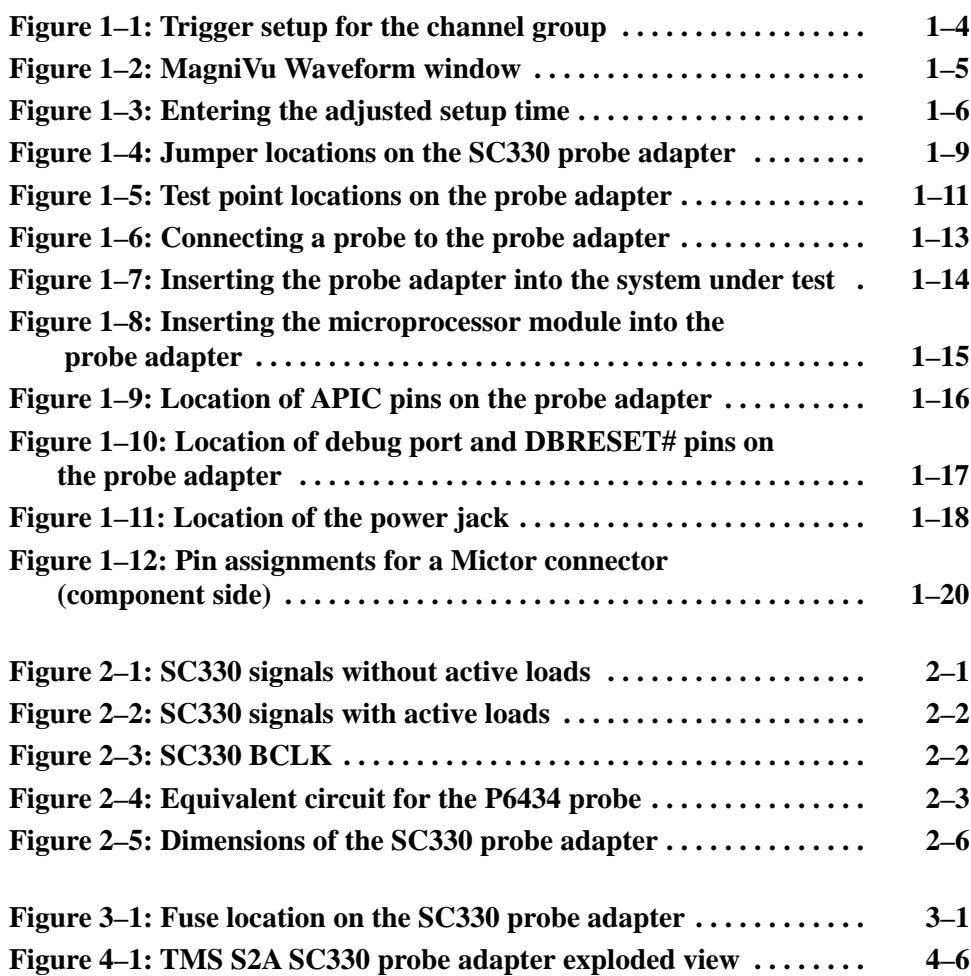

# **List of Tables**

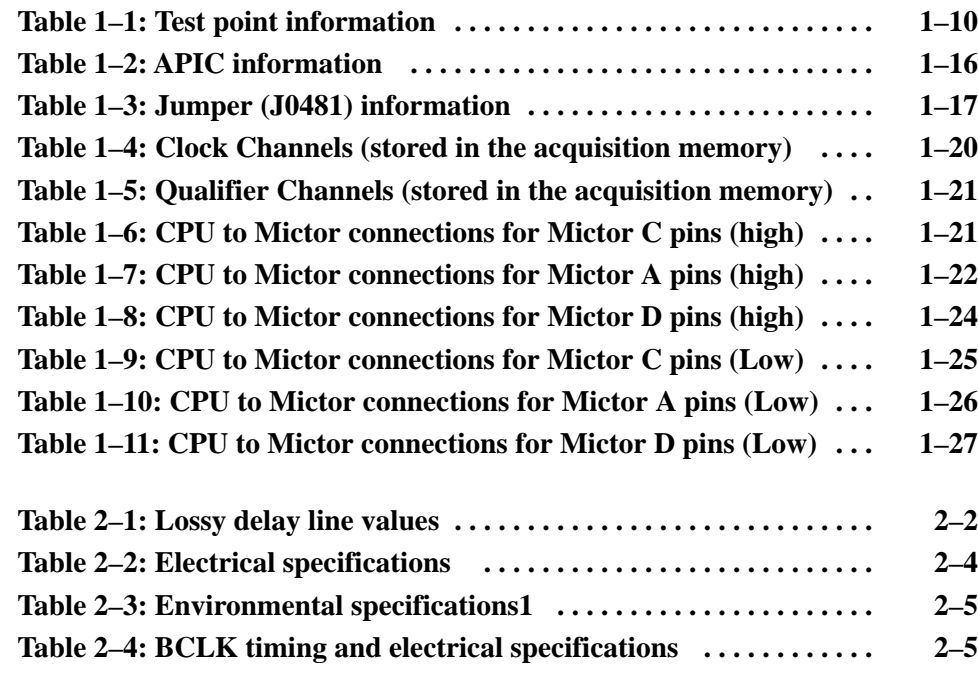

Table of Contents

# **General Safety Summary**

Review the following safety precautions to avoid injury and prevent damage to this product or any products connected to it. To avoid potential hazards, use this product only as specified.

*Only qualified personnel should perform service procedures.*

While using this product, you may need to access other parts of the system. Read the *General Safety Summary* in other system manuals for warnings and cautions related to operating the system.

#### **Use Proper Power Cord.** Use only the power cord specified for this product and certified for the country of use. **To Avoid Fire or Personal Injury**

**Connect and Disconnect Properly.** Do not connect or disconnect probes or test leads while they are connected to a voltage source.

**Connect and Disconnect Properly.** Connect the probe output to the measurement instrument before connecting the probe to the circuit under test. Disconnect the probe input and the probe ground from the circuit under test before disconnecting the probe from the measurement instrument.

**Ground the Product.** This product is indirectly grounded through the grounding conductor of the mainframe power cord. To avoid electric shock, the grounding conductor must be connected to earth ground. Before making connections to the input or output terminals of the product, ensure that the product is properly grounded.

**Observe All Terminal Ratings.** To avoid fire or shock hazard, observe all ratings and markings on the product. Consult the product manual for further ratings information before making connections to the product.

Connect the ground lead of the probe to earth ground only.

**Use Proper AC Adapter.** Use only the AC adapter specified for this product.

**Do Not Operate Without Covers.** Do not operate this product with covers or panels removed.

**Use Proper Fuse.** Use only the fuse type and rating specified for this product.

**Avoid Exposed Circuitry.** Do not touch exposed connections and components when power is present.

**Do Not Operate With Suspected Failures.** If you suspect there is damage to this product, have it inspected by qualified service personnel.

**Do Not Operate in Wet/Damp Conditions.**

**Do Not Operate in an Explosive Atmosphere.**

**Keep Product Surfaces Clean and Dry.**

**Provide Proper Ventilation.** Refer to the manual's installation instructions for details on installing the product so it has proper ventilation.

**Terms in this Manual.** These terms may appear in this manual: **Symbols and Terms**

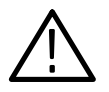

*WARNING. Warning statements identify conditions or practices that could result in injury or loss of life.*

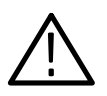

*CAUTION. Caution statements identify conditions or practices that could result in damage to this product or other property.*

**Terms on the Product.** These terms may appear on the product:

DANGER indicates an injury hazard immediately accessible as you read the marking.

WARNING indicates an injury hazard not immediately accessible as you read the marking.

CAUTION indicates a hazard to property including the product.

Double Insulated

**Symbols on the Product.** The following symbols may appear on the product:

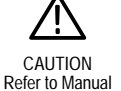

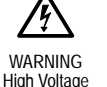

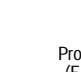

Protective Ground (Earth) Terminal

# **Service Safety Summary**

Only qualified personnel should perform service procedures. Read this *Service Safety Summary* and the *General Safety Summary* before performing any service procedures.

**Do Not Service Alone.** Do not perform internal service or adjustments of this product unless another person capable of rendering first aid and resuscitation is present.

**Disconnect Power.** To avoid electric shock, switch off the instrument power, then disconnect the power cord from the mains power.

**Use Care When Servicing With Power On.** Dangerous voltages or currents may exist in this product. Disconnect power, remove battery (if applicable), and disconnect test leads before removing protective panels, soldering, or replacing components.

To avoid electric shock, do not touch exposed connections.

# **Preface**

This instruction manual contains specific information about the TMS S2A SC330 hardware support package and is part of a set of information on how to operate this product on compatible Tektronix logic analyzers.

If you are familiar with operating microprocessor support packages on the logic analyzer for which the TMS S2A SC330 Hardware support package was purchased, you will only need this instruction manual to set up and run the support.

If you are not familiar with operating microprocessor support packages, you will need to supplement this instruction manual with information on basic operations to set up and run the support.

### **Manual Conventions**

This manual uses the following conventions:

- Ξ A pound sign (#) following a signal name indicates an active low signal.
- The phrase "information on basic operations" refers to basic information in your online help.
- The term "HI module" refers to the module in the higher-numbered slot and the term "LO module" refers to the module in the lower-numbered slot.

# **Contacting Tektronix**

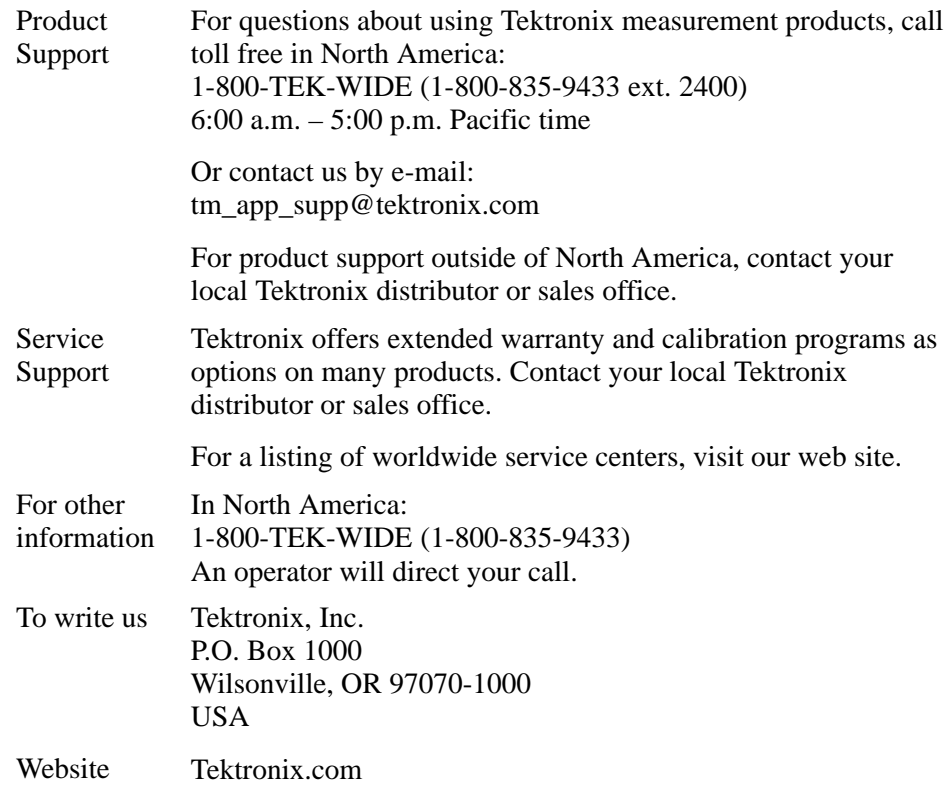

# **Getting Started**

# **Getting Started**

This chapter contains the following information for the TMS S2A SC330 hardware support product:

- $\blacksquare$ Configuring the probe adapter
- $\blacksquare$ Connecting the logic analyzer to the system under test
- $\blacksquare$ Applying power and operating the probe adapter

#### **Support Package Description**

The SC330 probe adapter is nonintrusive hardware that allows the logic analyzer to acquire data from a microprocessor in its own operating environment with little effect on that system.

The SC330 probe adapter is an interposer design. Using this design, the probe adapter connects to the system under test, and then the microprocessor connects to the probe adapter. Signals from the microprocessor module flow through the probe adapter into the P6434 probes and through the probe cables to the logic analyzer.

#### **Support Software Compatibility**

The SC330 probe adapter is compatible with software products that provide timing analysis capabilities, and synchronous transactions and instruction decode. These support software are only available to customers with a valid restricted secret nondisclosure agreement (RS–NDA) with Intel.

At the time of printing, the compatible software support product is the TMS113. When using the SC330 probe adapter with the TMS113 software, choose any one of the SC330 custom clocking options.

However, for customers without RS-NDAs, Tektronix offers a basic clocking software for the SC330 probe adapter at no cost. This clocking software allows customers to conduct timing analysis by predefining channel assignments and configuring the logic analyzer to acquire all bus cycles. Contact you Tektronix representative to obtain this complementary software or to determine which latest software support products are compatible with the TMS S2A SC330 product.

### **Logic Analyzer Configuration**

To use the TMS S2A SC330 hardware support package you need a Tektronix logic analyzer (TLA) equipped with one of the following:

- $\blacksquare$ A 102 channel and 136-channel module
- п Two 102 channel modules
- $\blacksquare$ Two 136 channel modules

*NOTE. To debug front side buses running faster than 100 MHz, you need a 200 MHz module pair from the above list.*

The modules must be in adjacent slots and merged.

References to a 204 channel module include the two 102-channel modules that are merged and any other merged module combination of a minimum of 204-channels (for the merged combination).

You can acquire debug and APIC bus activity through the SC330 probe adapter. Probing the APIC bus requires the TMS 801 APIC bus support package, a third 102-channel acquisition module, and standard probes. See *Alternate Connections* on page 1–16 for more details.

# **Logic Analyzer Setup and Hold Adjustment for IA32G4 (TMS113) Software Support**

The logic analyzer setup and hold adjustment is recommended for adjusting channel group setup and hold windows in the IA32G4 (TMS113) software support. To ensure that the logic analyzer acquires synchronous data correctly, follow this procedure to make setup and hold adjustments.

However, if you are only planning to use the complementary clocking software with the TMS S2A SC330 probe adapter to acquire asynchronous timing data, then the following adjustment procedure is not needed.

*NOTE. You should perform this procedure each time you move the probe adapter to another system under test or a different slot in your system under test.*

A recommended starting point for determining your setup calibration is:

0 ns setup for the PAL group 1 ns setup for all other groups

Some figures only show the relevant parts of setup windows and dialog boxes.

There are three parts to the setup and hold calibration procedure:

- . Select a channel group, and then have that group trigger the Tektronix logic analyzer using the setup and hold violation feature.
- Calibrate the setup and hold value for the channel group with a timing violation.
- $\blacksquare$ Transfer the adjusted setup and hold value to the Setup and Hold window.

You may want to repeat this procedure for channel groups that fail the setup and hold violation test.

#### **Selecting a Channel Group**

- **1.** From the System window, in the File menu, load the support package.
- **2.** From the System widow, click the Trigger button, and then click the If-Then button.
- **3.** From the Clause Definition window, open the If-clause pulldown menu, select S&H fault, and then click on the Define Violation button (see Figure  $1-1$ ).

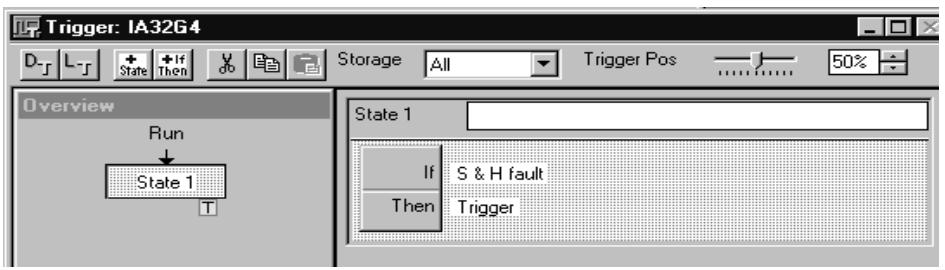

#### **Figure 1–1: Trigger setup for the channel group**

*NOTE. The default setup and hold value for the SC330 support is 2.5 ns setup and 0 ns hold for all groups, with the exception of PAL, which is 0 ns setup and 2.5 ns hold.*

- **4.** From the Setup and Hold Event window, all defined channel groups are shown, along with their respective Setup and Hold windows. Uncheck . all boxes except the group you want to calibrate. Enter the setup and hold values for that channel group, and click OK to return to the System window.
- **5.** From the system window, click RUN and wait for the TLA to trigger on a setup and hold violation. If after a delay with the system under test running, there is no trigger, then the selected group is calibrated correctly.
- **6.** Repeat steps 3 through 5 to check for another channel group that needs calibrating.
- **7.** If the TLA is triggered by a violation, open a MagniVu Waveform window, clear all visible waveforms, and add the following three waveforms: **Calibrating a Channel Group**

MagniVu BCLK (CLK3) MagniVu channel group (Mag\_XXX) NonMagniVu channel group (selected from the data source window)

*NOTE. The nonMagniVu waveform is added because the trigger is based on acquisition memory from the Tektronix logic analyzer, not the MagniVu memory.*

**8.** Select the GoTo button to find the trigger point in the MagniVu window. The trigger point is centered at the transition of the nonMagniVu selected group (see Figure  $1-2$ , d).

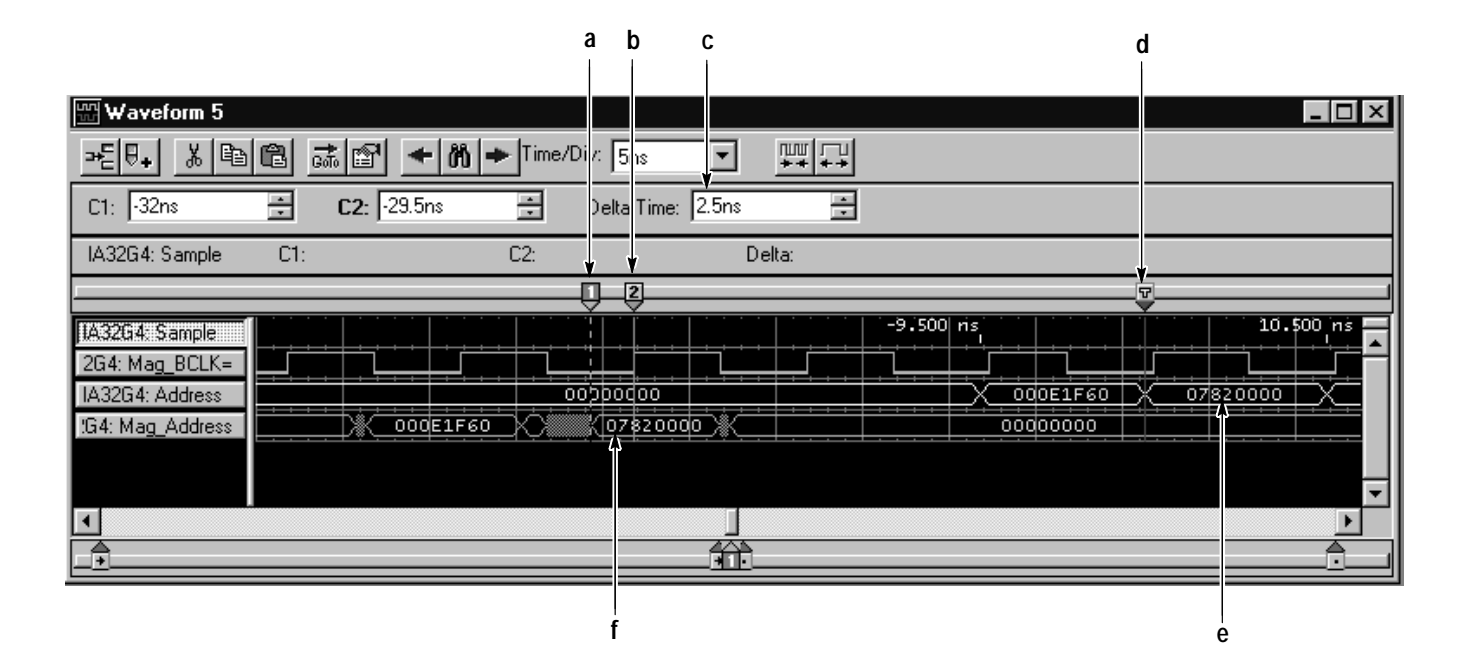

#### **Figure 1–2: MagniVu Waveform window**

- **9.** Change the nonMagniVu group to hexadecimal radix, since the MagniVu group is displayed in hexadecimal. Zoom in to view the hexadecimal value of the displayed group, if necessary.
- **10.** Check for where the transition information (see Figure 1–2, e) of the selected nonMagniVu group matches the MagniVu waveform value (see Figure 1–2, f).

*NOTE. Use your judgement to find the transition point, since it is possible to have the group transition up to and even past the appropriate rising BLCK edge. Also, some of the bits in the nonMagniVu group may not match the bits in the MagniVu group (this is due to pipelining).*

- **11.** At the violation point in the MagniVu group (see Figure  $1-2$ , f), do the following:
	- **a.** Position cursor 1 on the last transition point of the MagniVu group before the hexadecimal value of interest (see Figure 1–2, a).
	- **b.** Position cursor 2 on the next rising BCLK edge (see Figure 1–2, b).
- **c.** Read the Delta Time (see Figure 1–2, c). This is the setup time.
- **12.** From the Setup and Hold Event window, in the Trigger menu enter the setup time with a margin of 0.5 ns.
- **13.** Click OK in the Setup and Hold window, this saves the setup and hold settings, and then click the RUN button. If after a delay a trigger violation is not found, then the selected group is calibrated correctly, and you can proceed to step 15.
- **14.** If a trigger violation is found, adjust the timing margin again by repeating steps 10 through 13.

**Transferring the Setup Values**

- **15.** From the Setup and Hold window, make a list of the adjusted setup values, click OK.
- **16.** From the System window, click the Setup button, and then click the More button.
- **17.** In the Custom Clocking options menu, select SC330 Active Phase or SC330 Clock-by-Clock Demux. You will see a list of channel groups. Find the channel group you adjusted and enter that adjusted setup time; click OK (see Figure  $1-3$ ).

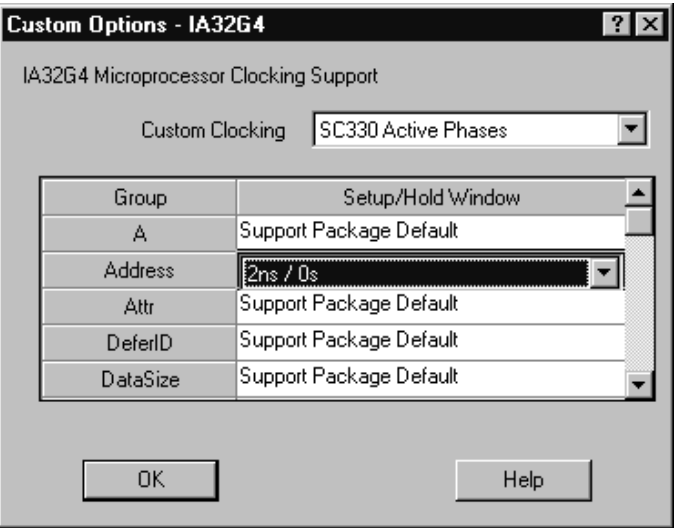

**Figure 1–3: Entering the adjusted setup time**

**18.** Repeat steps 3 through 17 to find the timing violation in the next channel group.

### **Requirements and Restrictions**

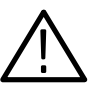

*CAUTION. To keep the microprocessor from overheating, forced air cooling must be used*

Review the general requirements and restrictions of the microprocessor support packages in the information on basic operations as they pertain to your system under test.

Also review electrical, environmental, and mechanical specifications in *Specifications* on page 2–1 as they pertain to your system under test, as well as the following descriptions of other TMS S2A SC330 hardware support requirements and restrictions.

The TMS S2A SC330 Hardware support package can acquire data from the front side bus operating at speeds up to 133 MHz. The TMS S2A SC330 Hardware support package has been tested at 100 MHz. **System Clock Rate**

> The operating clock rate specifications were measured at the time of printing. Contact your Tektronix sales representative for current information on the fastest devices supported.

- Refer to the BCLK specifications and restrictions listed in Table 2–4 on page 2–5, in the *Specifications* chapter. **BCLK**
- Whenever you power off the system under test, remove power from the probe adapter. Refer to *Applying and Removing Power* on page 1–18. **System Under Test Power**

#### **Signals Supported**

The following signals are supported by the SC330 probe adapter:

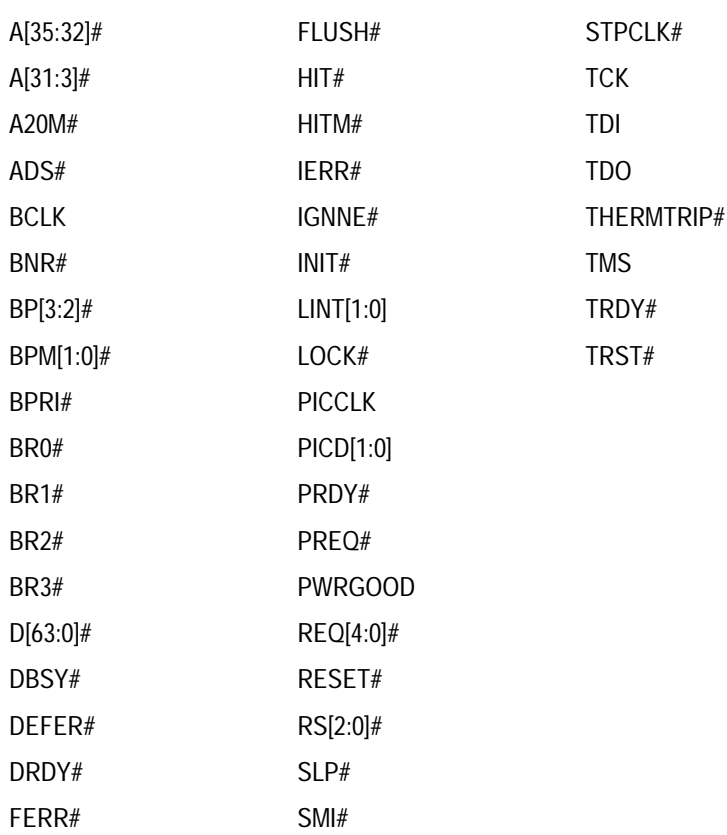

## **Labeling P6434 Probes**

The TMS S2A SC330 hardware support package relies on the standard channel mapping and labeling scheme for P6434 probes. Apply labels using the standard method described in the *P6434 Mass Termination Probe Instructions*.

## **Configuring the Probe Adapter**

The probe adapter uses jumpers to acquire data for disassembly or for timing. Figure 1–4 shows the location of the jumpers. **Jumpers**

> **TIMING/NORMAL Jumper.** Place the TIMING/NORMAL jumper, J0430, in the NORMAL position to acquire and disassemble data. Place the TIMING/NOR-MAL jumper in the TIMING position to acquire timing data.

*NOTE. The TIMING/NORMAL jumper, J0430, controls pipeline delay for the A3# signal. It does not affect any other functionality of the probe adapter.*

**MFG\_TEST Jumper.** To acquire data at frequencies below 40 MHz on the probe adapter, short together the two pins on J0450. This disables the PLL signal and buffers the BCLK signal to all clocked components.

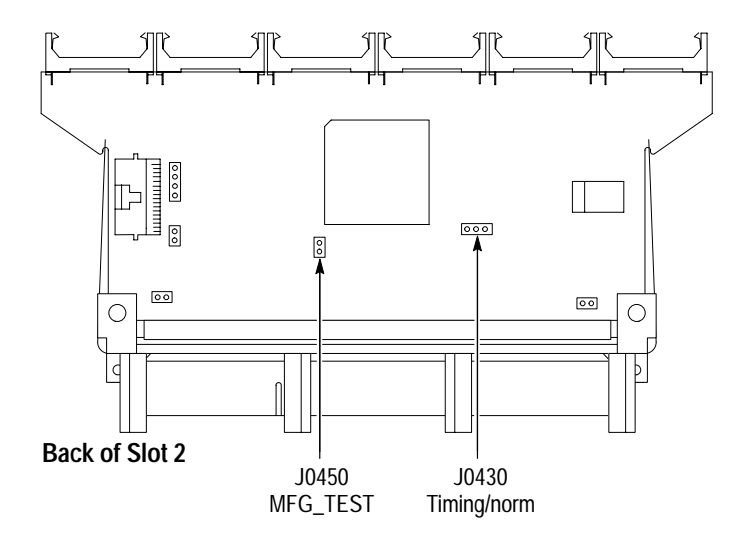

**Figure 1–4: Jumper locations on the SC330 probe adapter**

Additional test points on the SC330 probe adapter allow alternate ways of probing for information as shown on Figure 1–5. Table 1–1 lists the test points on the SC330 probe adapter. **Test Points**

| <b>SC330</b><br>microprocessor<br>pin number | <b>SC330</b><br>microprocessor<br>pin name | <b>Test points</b> |
|----------------------------------------------|--------------------------------------------|--------------------|
| A7                                           | SELFSB1                                    | J0580 PIN 1        |
| A <sub>9</sub>                               | SELFSB0                                    | J0580 PIN 2        |
| A159                                         | SA <sub>2</sub>                            | <b>J810 PIN 1</b>  |
| A162                                         | SA <sub>1</sub>                            | <b>J810 PIN 2</b>  |
| A163                                         | SA <sub>0</sub>                            | <b>J810 PIN 3</b>  |
| B <sub>160</sub>                             | <b>SMBCLK</b>                              | J0510 PIN 1        |
| B <sub>161</sub>                             | <b>SMBDATA</b>                             | J0510 PIN 2        |

**Table 1–1: Test point information** 

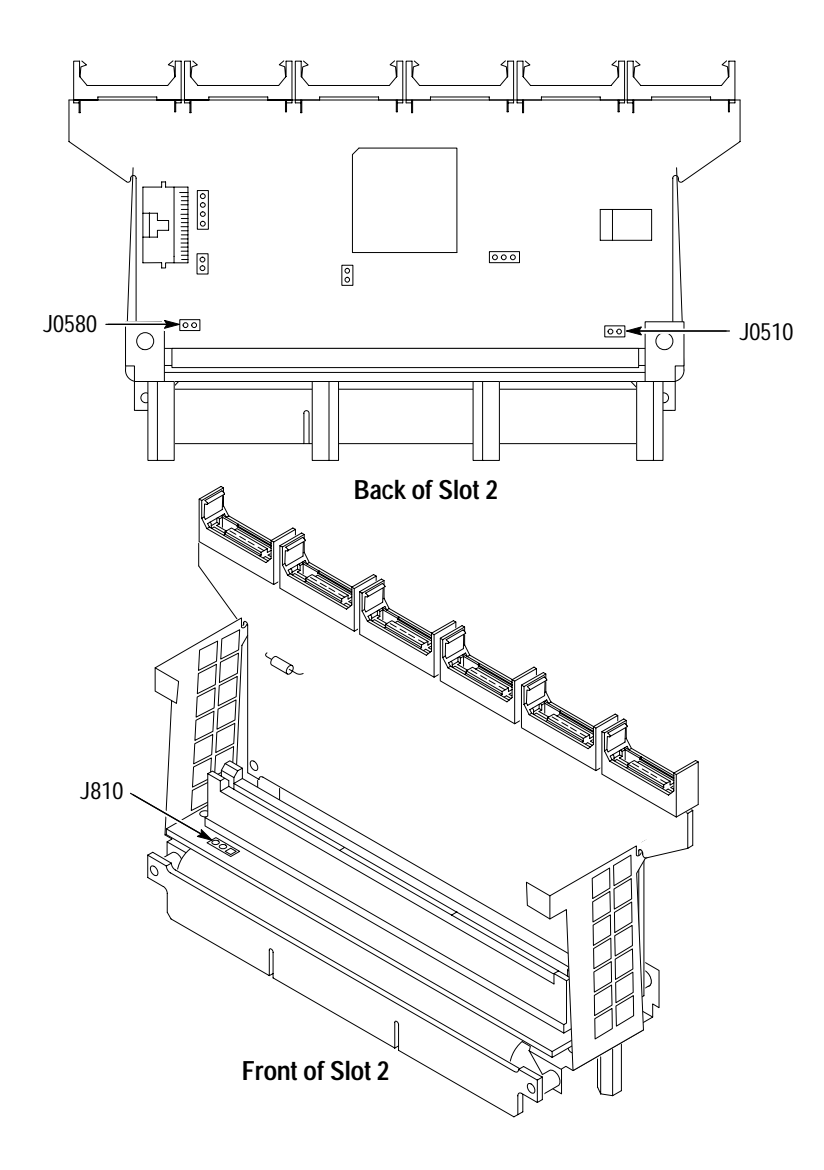

**Figure 1–5: Test point locations on the probe adapter**

# **Connecting the Logic Analyzer to a System Under Test**

Before you connect the probe adapter to the system under test, connect three P6434 probes to the HI module and three P6434 probes to the LO module. The module in the higher-numbered slot is referred to as the HI module, and the module in the lower-numbered slot is referred to as the LO module.

The portable logic analyzer has the lower numbered slots on the top and the benchtop logic analyzer has the lower numbered slots on the left.

Your system under test must allow clearance for the probe adapter. Refer to Figure 2–5 on page 2–6 for dimensions for the required clearances.

To connect the logic analyzer to your system under test, follow these steps:

**1.** Power off your system under test. It is not necessary to power off the logic analyzer.

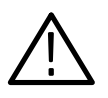

*CAUTION. To prevent static damage, handle the components only in a static-free environment. Static discharge can damage the microprocessor module, the probe adapter, and the probes.*

*Always wear a grounding wrist strap, heel strap, or similar device while handling the microprocessor and probe adapter.*

**2.** Match the A, C, and D probes from the HI module with the corresponding HI\_A, HI\_C, and HI\_D probe connectors on the probe adapter. Align the pin 1 indicator on the probe label with the pin 1 indicator of the connector on the probe adapter.

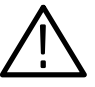

*CAUTION. To prevent damage to the probe and probe adapter, always position the probe perpendicular to the mating connector and gently connect the probe. Incorrect handling of the P6434 probe while connecting it to the probe adapter can result in damage to the probe or to the mating connector on the probe adapter.*

- **3.** Position the probe tip perpendicular to the mating connector and gently connect the probe (see Figure 1–6).
- **4.** When connected, push down the latch releases on the probe to set the latch.

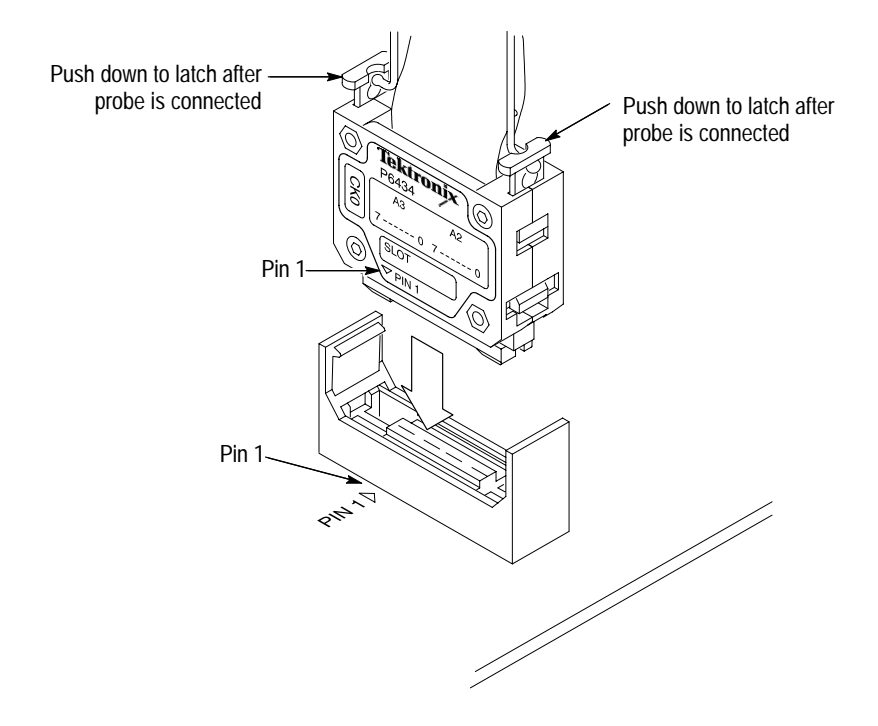

**Figure 1–6: Connecting a probe to the probe adapter**

- **5.** Match the A, C, and D probes from the LO module with the corresponding LO\_A, LO\_C, and LO\_D probe connectors on the probe adapter. Align the pin 1 indicator on the probe label with the pin 1 of the connector on the probe adapter.
- **6.** Repeat steps 3 and 4.
- **7.** Follow the procedure from the microprocessor vendor to remove the microprocessor from the SC330 connector on your system under test.
- A heat pipe is provided with the probe adapter package. The heat pipe provides the necessary clearance to insert the microprocessor module into the SC330 probe adapter (see Figure 1–8 on page 1–15). **Attaching the Heat Pipe**
	- **8.** Remove five screws, and then the heat sink from the microprocessor module. Retain the five screws and set aside the heat sink. Reattach this heat sink when you are finished using the probe adapter.
	- **9.** Remove the clear plastic cover from the thermal pad on the heat pipe, and then attach the heat pipe to the microprocessor module using the same five screws.

#### **Leveling the Probe Adapter**

The probe adapter is designed with four threaded posts for mechanical support of the probe adapter. The threaded posts are located on the bottom of the probe adapter (see Figure 1–7). The probe adapter package also comes with four threaded spacers and nylon screws for leveling your probe adapter.

*NOTE. You may need to trim or remove the threaded post or spacer for the probe adapter to sit evenly on the system under test.*

- **10.** Thread a spacer on at least two separate posts located on the bottom of the probe adapter. If further leveling is needed, thread a nylon screw into the spacer.
- **11.** Insert the probe adapter into the system under test as shown in Figure 1–7. Check that the probe adapter sits evenly and is seated firmly on your system under test.

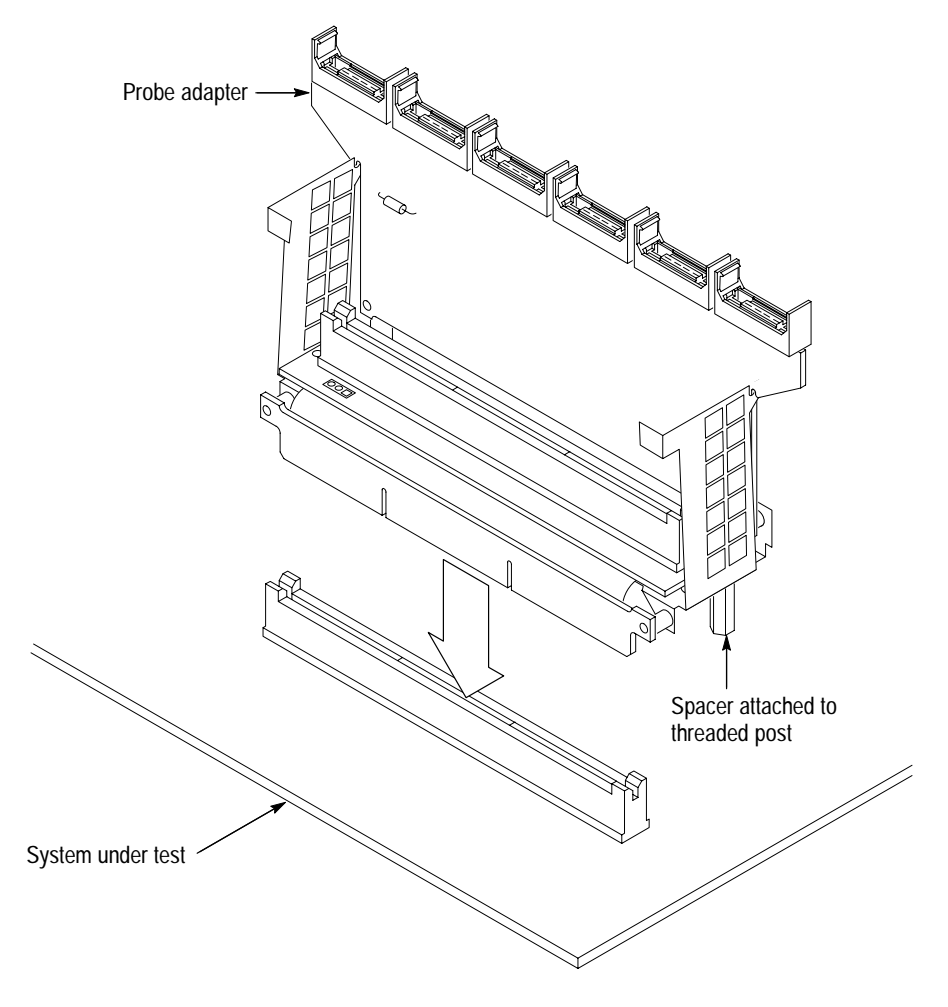

**Figure 1–7: Inserting the probe adapter into the system under test**

**12.** Insert the microprocessor module into the probe adapter as shown in Figure 1–8. Check that the microprocessor module is seated firmly in the probe adapter.

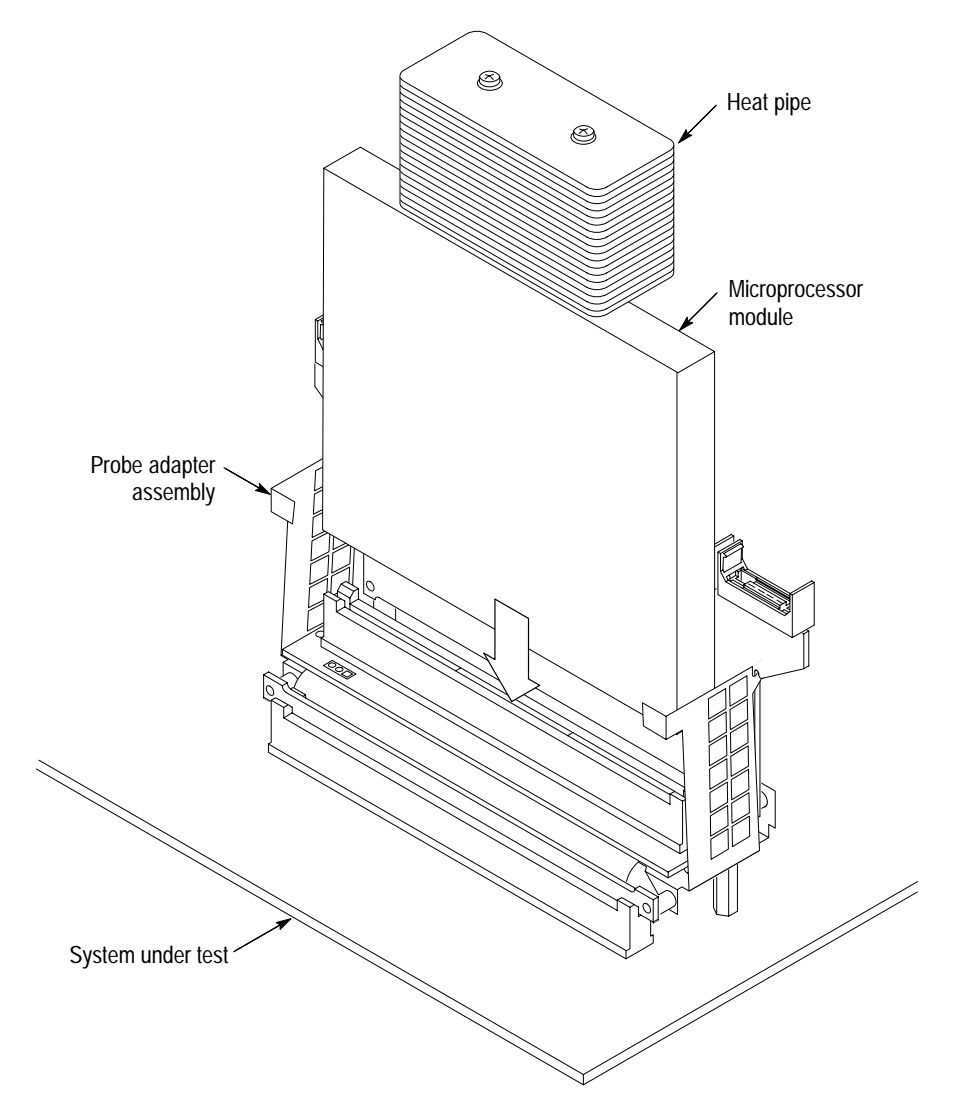

**Figure 1–8: Inserting the microprocessor module into the probe adapter**

**13.** Apply forced air cooling across the microprocessor module and the condenser on the heat pipe to keep it from overheating.

### **Alternate Connections**

You can connect to other signals that are not required by the support to analyze other signal activity in your system. The following paragraphs and tables list signals that are accessible on the probe adapter board.

Four pins on J0380 are provided to connect the TMS 801 APIC bus probe adapter to the PICCLK, PICD0, and PICD1 signals for APIC bus support. See Table 1–2 for pin numbers and associated signals. See Figure 1–9 for the location of pins on the probe adapter. **APIC**

| J0380<br>pin number | <b>SC330</b><br>connector<br>pin number | <b>APIC</b><br>connector<br>signal name |
|---------------------|-----------------------------------------|-----------------------------------------|
|                     | <b>GND</b>                              |                                         |
|                     | <b>B30</b>                              | <b>PICCLK</b>                           |
| 3                   | <b>B31</b>                              | PICD <sub>1</sub>                       |
|                     | A29                                     | PICD <sub>0</sub>                       |

**Table 1–2: APIC information** 

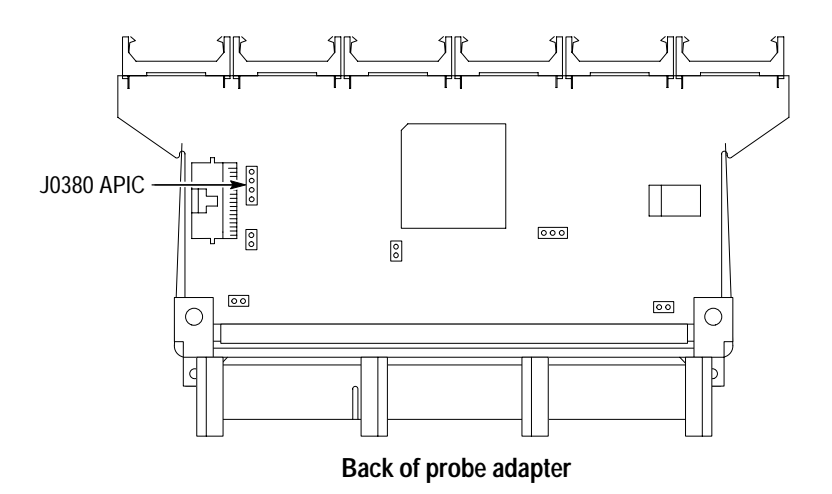

**Figure 1–9: Location of APIC pins on the probe adapter**

The SC330 probe adapter provides J0480 as a way to connect to the Run Control debugging hardware (see Figure 1–9). This Run Control hardware is not included with the TMS S2A SC330 hardware support package. Contact your microprocessor vendor for information on how to obtain debugging hardware. **Debug Port**

> *NOTE. The debug circuitry on the Probe Adapter is active only when the debug probe cable is connected to J0480. If the debug probe cable is disconnected from J0480, all debug data and control lines on the Probe Adapter are tristated.*

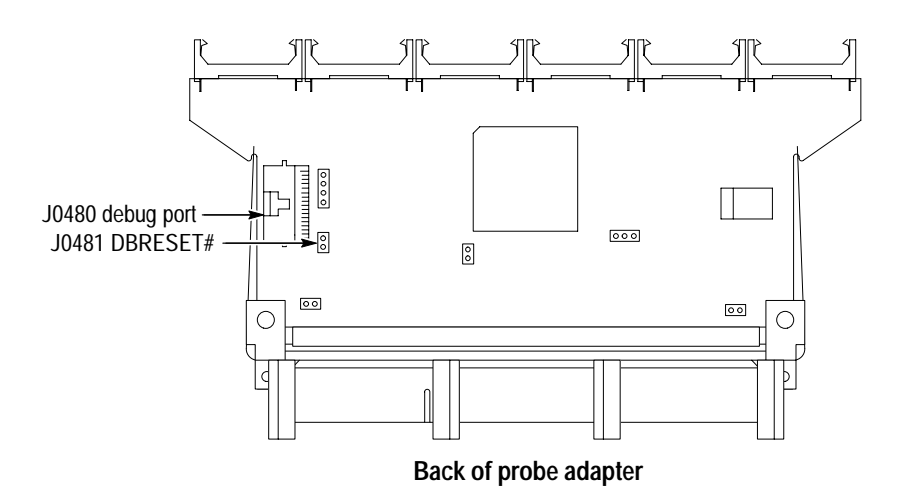

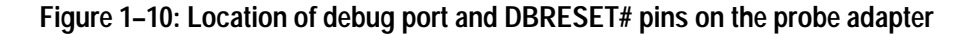

**Optional System Reset.** The debug circuitry on the Probe Adapter does not allow external debugging hardware to induce a system reset through the DBRESET# signal on the Debug port. If you need to enable this feature, you must provide the connection to your system under test. Table 1–3 lists the signals on the J0481. Figure 1–9 shows the location of the pins on the probe adapter.

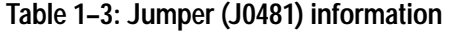

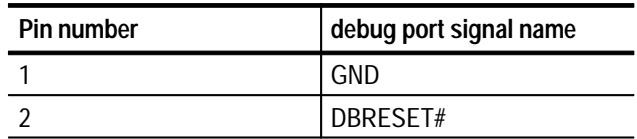

### **Applying and Removing Power**

A power supply for the SC330 probe adapter is included with this TMS S2A SC330 hardware support. The power supply provides +5 volts to the probe adapter.

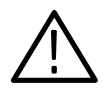

*CAUTION. To prevent damage to the probe adapter, remove power from the probe adapter whenever you power off the system under test.*

To apply power to the SC330 probe adapter and system under test, follow these steps:

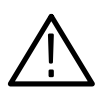

*CAUTION. To prevent permanent damage to the probe adapter and microprocessor module, use the +5 V power supply provided by Tektronix. Do not mistake another power supply that looks similar for the +5 V power supply.*

**1.** Connect the +5 V power supply to the jack on the probe adapter. Figure 1–11 shows the location of the jack on the adapter board.

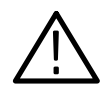

*CAUTION. To prevent damage to the microprocessor module and system under test, apply power to the probe adapter before applying power to your system under test.*

- **2.** Plug the power supply for the probe adapter into an electrical outlet. When power is present on the probe adapter, an LED lights near the power jack.
- **3.** Power on the system under test.

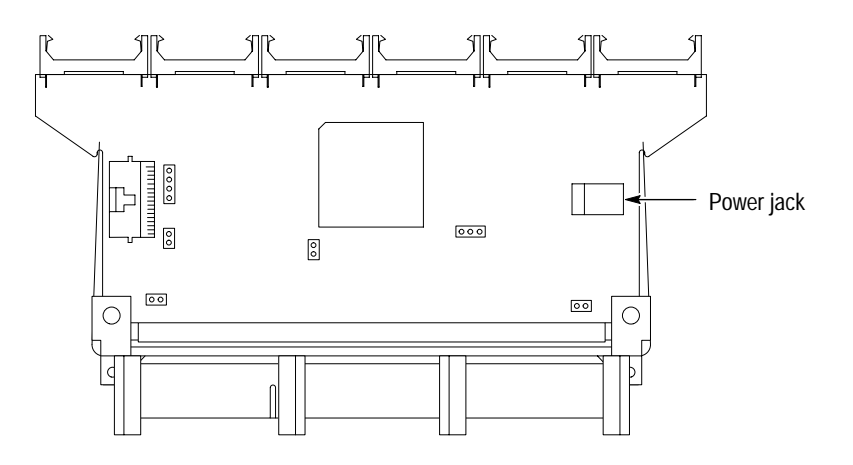

**Figure 1–11: Location of the power jack** 

To remove power from the system under test and the probe adapter, follow these steps:

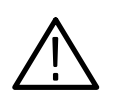

*CAUTION. To prevent damage to the microprocessor module and system under test, apply power to the probe adapter before applying power to your system under test.*

- **1.** Power off the system under test.
- **2.** Unplug the power supply for the probe adapter from the electrical outlet.

### **CPU To Mictor Connections**

To probe the microprocessor, you will need to make connections between the CPU and the Mictor pins of the P6434 Mass Termination Probe. Refer to the *P6434 Mass Termination Probe* manual, Tektronix part number 070-9793-XX, for more information on mechanical specifications. Tables 1–4 through 1–11 show the CPU pin to Mictor pin connections.

Tektronix uses a counterclockwise pin assignment. Pin 1 is located at the top left, and pin 2 is located directly below it. Pin 20 is located on the bottom right, and pin 21 is located directly above it (see Figure1–12).

AMP uses an odd side-even side pin assignment. Pin 1 is located at the top left, and pin 3 is located directly below it. Pin 2 is located on the top right, and pin 4 is located directly below it (see Figure1–12).

*NOTE. When designing Mictor connectors into your system under test, always follow the Tektronix pin assignment.*

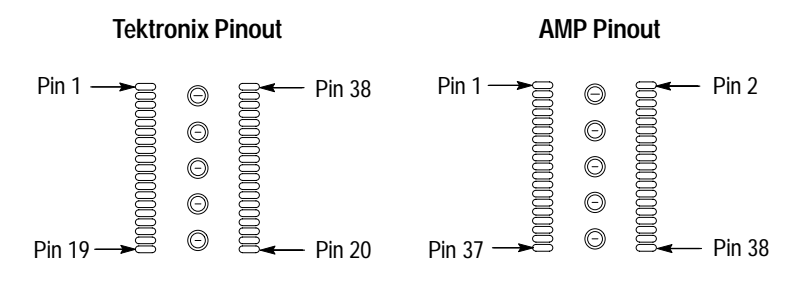

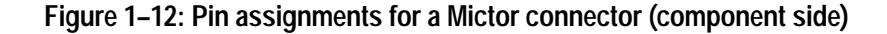

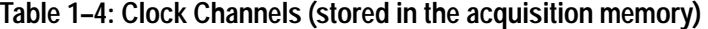

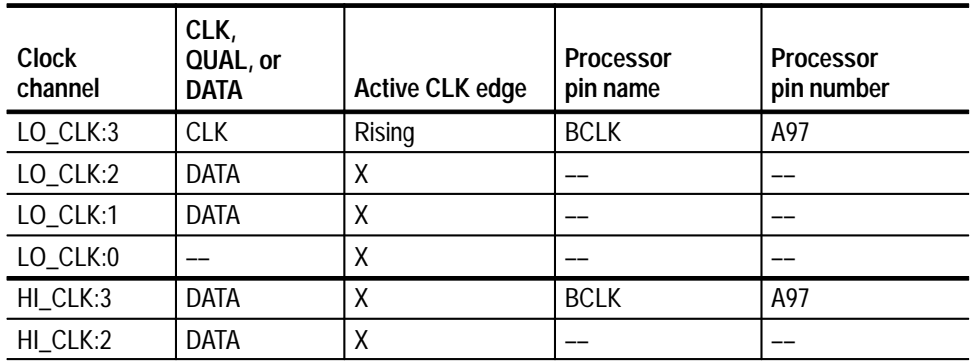

| <b>Clock</b><br>channel | CLK,<br>QUAL, or<br><b>DATA</b> | <b>Active CLK edge</b> | Processor<br>pin name | <b>Processor</b><br>pin number |
|-------------------------|---------------------------------|------------------------|-----------------------|--------------------------------|
| HI CLK:1                | DATA                            |                        |                       |                                |
| $HI_CLK:0$              |                                 |                        |                       |                                |

**Table 1–4: Clock Channels (stored in the acquisition memory) (cont.)**

**Table 1–5: Qualifier Channels (stored in the acquisition memory)** 

| <b>QUAL</b><br>channel | QUAL, or DATA | <b>Processor</b><br>pin name | <b>Processor</b><br>pin number |
|------------------------|---------------|------------------------------|--------------------------------|
| LO_QUAL:3              |               |                              |                                |
| LO_QUAL:2              |               |                              |                                |
| LO_QUAL:1              | <b>DATA</b>   |                              |                                |
| LO_QUAL:0              | <b>DATA</b>   |                              |                                |
| HI_QUAL:3              |               |                              |                                |
| HI_QUAL:2              |               |                              |                                |
| HI_QUAL:1              | <b>DATA</b>   |                              |                                |
| HI_QUAL:0              | <b>DATA</b>   |                              |                                |

*NOTE. Dashes –– indicates: the CLK or QUAL channel is not used, the channel is not supported by the support software, or the channel is not connected to the microprocessor.*

*CLK and QUAL channels designated as DATA are logged in on the master strobe defined by the support software.*

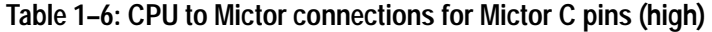

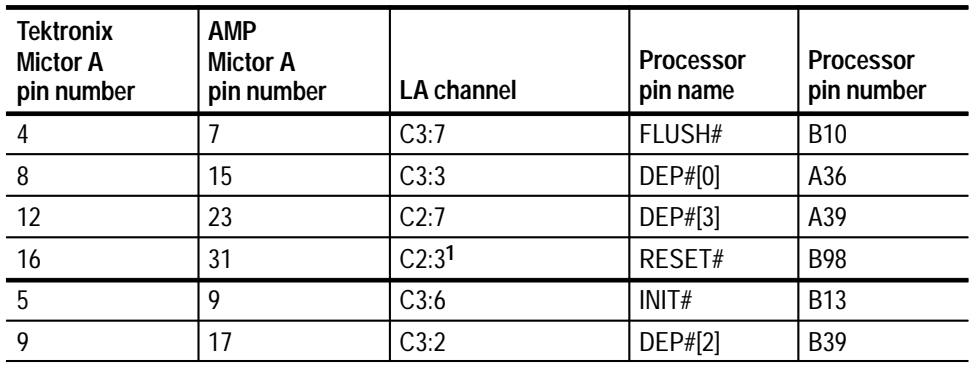

| <b>Tektronix</b><br><b>Mictor A</b><br>pin number | <b>AMP</b><br><b>Mictor A</b><br>pin number | <b>LA channel</b> | Processor<br>pin name | Processor<br>pin number |
|---------------------------------------------------|---------------------------------------------|-------------------|-----------------------|-------------------------|
| 13                                                | 25                                          | C2:6              | DEP#[7]               | <b>B42</b>              |
| 17                                                | 33                                          | C2:2 <sup>1</sup> | <b>BR1#</b>           | <b>B143</b>             |
| 6                                                 | 11                                          | C3:5              | PRDY#                 | <b>B36</b>              |
| 10                                                | 19                                          | C3:1              | DEP#[1]               | A38                     |
| 14                                                | 27                                          | C2:5              | DEP#[5]               | A41                     |
| 18                                                | 35                                          | C2:11             | BR0#                  | A142                    |
| $\overline{7}$                                    | 13                                          | C3:4              | Not Specified         | Not Specified           |
| 11                                                | 21                                          | C3:0              | Not Specified         | Not Specified           |
| 15                                                | 29                                          | C2:4              | Not Specified         | Not Specified           |
| 19                                                | 37                                          | C2:0 <sup>1</sup> | Derived               | Derived                 |
| 35                                                | 8                                           | C1:7              | Derived               | Derived                 |
| 31                                                | 16                                          | C1:3              | Derived               | Derived                 |
| 27                                                | 24                                          | C <sub>0</sub> :7 | Derived               | Derived                 |
| 23                                                | 32                                          | C <sub>0:3</sub>  | Derived               | Derived                 |
| 34                                                | 10                                          | C1:6              | Derived               | Derived                 |
| 30                                                | 18                                          | C1:2              | Derived               | Derived                 |
| 26                                                | 26                                          | C <sub>0.6</sub>  | Derived               | Derived                 |
| 22                                                | 34                                          | C <sub>0</sub> :2 | Derived               | Derived                 |
| 33                                                | 12                                          | C1:5              | SLP#                  | <b>B18</b>              |
| 29                                                | 20                                          | C1:1              | Derived               | Derived                 |
| 25                                                | 28                                          | C <sub>0.5</sub>  | Derived               | Derived                 |
| 21                                                | 36                                          | CO:1              | Derived               | Derived                 |
| 32                                                | 14                                          | C1:4              | Derived               | Derived                 |
| 28                                                | 22                                          | C1:0              | Derived               | Derived                 |
| 24                                                | 30                                          | C <sub>0</sub> :4 | Derived               | Derived                 |
| 20                                                | 38                                          | CO:0              | <b>PWRGOOD</b>        | A21                     |

**Table 1–6: CPU to Mictor connections for Mictor C pins (high) (cont.)**

**1 Possible qualifier line**

**Table 1–7: CPU to Mictor connections for Mictor A pins (high)** 

| <b>Tektronix</b><br><b>Mictor A</b><br>pin number | AMP<br><b>Mictor A</b><br>pin number | LA channel | <b>Processor</b><br>pin name | <b>Processor</b><br>pin number |
|---------------------------------------------------|--------------------------------------|------------|------------------------------|--------------------------------|
|                                                   |                                      | A3:7       | D#[62]                       | <b>B43</b>                     |
|                                                   |                                      | A3:6       | D#[61]                       | A44                            |

| <b>Tektronix</b><br><b>Mictor A</b><br>pin number | <b>AMP</b><br><b>Mictor A</b><br>pin number | <b>LA channel</b> | <b>Processor</b><br>pin name | <b>Processor</b><br>pin number |
|---------------------------------------------------|---------------------------------------------|-------------------|------------------------------|--------------------------------|
| 6                                                 | 11                                          | A3:5              | D#[55]                       | A45                            |
| $\overline{7}$                                    | 13                                          | A3:4              | D#[60]                       | A47                            |
| 8                                                 | 15                                          | A3:3              | D#[53]                       | A48                            |
| 9                                                 | 17                                          | A3:2              | D#[57]                       | A50                            |
| 10                                                | 19                                          | A3:1              | D#[46]                       | A51                            |
| 11                                                | 21                                          | A3:0              | D#[49]                       | A53                            |
| 12                                                | 23                                          | A2:7              | D#[51]                       | A54                            |
| 13                                                | 25                                          | A2:6              | D#[42]                       | A58                            |
| 14                                                | 27                                          | A2:5              | <b>VSS</b>                   | A49                            |
| 15                                                | 29                                          | A2:4              | D#[39]                       | A61                            |
| 16                                                | 31                                          | A2:3              | D#[40]                       | <b>B65</b>                     |
| 17                                                | 33                                          | A2:2              | D#[34]                       | <b>B66</b>                     |
| 18                                                | 35                                          | A2:1              | D#[38]                       | <b>B68</b>                     |
| 19                                                | 37                                          | A2:0              | D#[32]                       | <b>B69</b>                     |
| 35                                                | 8                                           | A1:7              | D#[58]                       | <b>B45</b>                     |
| 34                                                | 10                                          | A1:6              | D#[63]                       | <b>B46</b>                     |
| 33                                                | 12                                          | A1:5              | D#[56]                       | <b>B48</b>                     |
| 32                                                | 14                                          | A1:4              | D#[50]                       | <b>B49</b>                     |
| 31                                                | 16                                          | A1:3              | D#[54]                       | <b>B51</b>                     |
| 30                                                | 18                                          | A1:2              | D#[59]                       | <b>B52</b>                     |
| 29                                                | 20                                          | A1:1              | D#[48]                       | <b>B54</b>                     |
| 28                                                | 22                                          | A1:0              | D#[52]                       | <b>B55</b>                     |
| 27                                                | 24                                          | A0:7              | D#[41]                       | <b>B59</b>                     |
| 26                                                | 26                                          | A0:6              | D#[47]                       | <b>B60</b>                     |
| 25                                                | 28                                          | A0:5              | D#[44]                       | <b>B62</b>                     |
| 24                                                | 30                                          | A0:4              | D#[36]                       | <b>B63</b>                     |
| 23                                                | 32                                          | A0:3              | D#[43]                       | A64                            |
| 22                                                | 34                                          | A0:2              | D#[37]                       | A65                            |
| 21                                                | 36                                          | A0:1              | D#[33]                       | A67                            |
| 20                                                | 38                                          | A0:0              | D#[35]                       | A68                            |

**Table 1–7: CPU to Mictor connections for Mictor A pins (high) (cont.)**

| <b>Tektronix</b><br><b>Mictor A</b><br>pin number | <b>AMP</b><br><b>Mictor A</b><br>pin number | LA channel | Processor<br>pin name | <b>Processor</b><br>pin number |
|---------------------------------------------------|---------------------------------------------|------------|-----------------------|--------------------------------|
| $\overline{4}$                                    | $\overline{7}$                              | D3:7       | D#[28]                | <b>B71</b>                     |
| $\overline{5}$                                    | 9                                           | D3:6       | D#[29]                | <b>B72</b>                     |
| 6                                                 | 11                                          | D3:5       | D#[26]                | <b>B74</b>                     |
| $\overline{7}$                                    | 13                                          | D3:4       | D#[25]                | <b>B75</b>                     |
| 8                                                 | 15                                          | D3:3       | D#[22]                | <b>B77</b>                     |
| 9                                                 | 17                                          | D3:2       | D#[19]                | <b>B78</b>                     |
| 10                                                | 19                                          | D3:1       | D#[18]                | <b>B80</b>                     |
| 11                                                | 21                                          | D3:0       | D#[20]                | <b>B81</b>                     |
| 12                                                | 23                                          | D2:7       | D#[17]                | <b>B86</b>                     |
| 13                                                | 25                                          | D2:6       | D#[15]                | <b>B87</b>                     |
| 14                                                | 27                                          | D2:5       | D#[12]                | <b>B89</b>                     |
| 15                                                | 29                                          | D2:4       | D#[7]                 | <b>B90</b>                     |
| 16                                                | 31                                          | D2:3       | D#[6]                 | B92                            |
| 17                                                | 33                                          | D2:2       | D#[5]                 | A92                            |
| 18                                                | 35                                          | D2:1       | D#[3]                 | A94                            |
| 19                                                | 37                                          | D2:0       | D#[1]                 | A95                            |
| 35                                                | 8                                           | D1:7       | D#[31]                | A70                            |
| 34                                                | 10                                          | D1:6       | D#[30]                | A71                            |
| 33                                                | 12                                          | D1:5       | D#[27]                | A73                            |
| 32                                                | 14                                          | D1:4       | D#[24]                | A74                            |
| 31                                                | 16                                          | D1:3       | D#[23]                | A76                            |
| 30                                                | 18                                          | D1:2       | D#[21]                | A77                            |
| 29                                                | 20                                          | D1:1       | D#[16]                | A79                            |
| 28                                                | 22                                          | D1:0       | D#[13]                | A80                            |
| 27                                                | 24                                          | D0:7       | D#[11]                | A85                            |
| 26                                                | 26                                          | D0:6       | D#[10]                | A86                            |
| 25                                                | 28                                          | D0:5       | D#[14]                | A88                            |
| 24                                                | 30                                          | D0:4       | D#[9]                 | A89                            |
| 23                                                | 32                                          | D0:3       | D#[8]                 | <b>B91</b>                     |
| 22                                                | 34                                          | D0:2       | D#[4]                 | <b>B93</b>                     |
| 21                                                | 36                                          | D0:1       | D#[2]                 | <b>B95</b>                     |
| 20                                                | 38                                          | D0:0       | D#[0]                 | <b>B96</b>                     |

**Table 1–8: CPU to Mictor connections for Mictor D pins (high)** 

| <b>Tektronix</b><br><b>Mictor A</b><br>pin number | <b>AMP</b><br><b>Mictor A</b><br>pin number | <b>LA channel</b> | Processor<br>pin name | <b>Processor</b><br>pin number |
|---------------------------------------------------|---------------------------------------------|-------------------|-----------------------|--------------------------------|
| 4                                                 | $\overline{7}$                              | C3:7              | RSP#                  | B145                           |
| 8                                                 | 15                                          | C3:3              | RP#                   | B140                           |
| 12                                                | 23                                          | C2:7              | AP#[1]                | B146                           |
| 16                                                | 31                                          | C2:3 <sup>1</sup> | AP#[0]                | A145                           |
| 5                                                 | 9                                           | C3:6              | BNR#                  | A127                           |
| 9                                                 | 17                                          | C3:2              | LOCK#                 | B133                           |
| 13                                                | 25                                          | C2:6              | DBSY#                 | A138                           |
| 17                                                | 33                                          | C2:2 <sup>1</sup> | AERR#                 | B127                           |
| 6                                                 | 11                                          | C3:5              | BPRI#                 | A129                           |
| 10                                                | 19                                          | C3:1              | DRDY#                 | <b>B134</b>                    |
| 14                                                | 27                                          | C2:5              | RS#[2]                | B139                           |
| 18                                                | 35                                          | C2:11             | ADS#                  | A144                           |
| $\overline{7}$                                    | 13                                          | C3:4              | BREQ2#                | A141                           |
| 11                                                | 21                                          | C3:0              | BREQ3#                | B142                           |
| 15                                                | 29                                          | C2:4              | Not Specified         | Not Specified                  |
| 19                                                | 37                                          | C2:0 <sup>1</sup> | Derived               | Derived                        |
| 35                                                | 8                                           | C1:7              | A#[35]                | B101                           |
| 31                                                | 16                                          | C1:3              | A#[34]                | A103                           |
| 27                                                | 24                                          | CO:7              | A#[33]                | A101                           |
| 23                                                | 32                                          | CO:3              | A#[32]                | B102                           |
| 34                                                | 10                                          | C1:6              | RS#[1]                | A139                           |
| 30                                                | 18                                          | C1:2              | RS#[0]                | B136                           |
| 26                                                | 26                                          | C <sub>0</sub> :6 | DEFER#                | A132                           |
| 22                                                | 34                                          | C <sub>0</sub> :2 | HITM#                 | A136                           |
| 33                                                | 12                                          | C1:5              | BERR#                 | A100                           |
| 29                                                | 20                                          | C1:1              | <b>REQ#[4]</b>        | <b>B131</b>                    |
| 25                                                | 28                                          | C <sub>0:5</sub>  | HIT#                  | B137                           |
| 21                                                | 36                                          | CO:1              | TRDY#                 | A130                           |
| 32                                                | 14                                          | C1:4              | <b>REQ#[3]</b>        | A135                           |
| 28                                                | 22                                          | C1:0              | <b>REQ#[2]</b>        | A133                           |
| 24                                                | 30                                          | C <sub>0</sub> :4 | <b>REQ#[1]</b>        | B130                           |
| 20                                                | 38                                          | CO:0              | <b>REQ#[0]</b>        | B128                           |

**Table 1–9: CPU to Mictor connections for Mictor C pins (Low)** 

**Possible qualifier line**

| <b>Tektronix</b><br><b>Mictor A</b><br>pin number | <b>AMP</b><br><b>Mictor A</b><br>pin number | <b>LA channel</b> | Processor<br>pin name | Processor<br>pin number |
|---------------------------------------------------|---------------------------------------------|-------------------|-----------------------|-------------------------|
| $\overline{4}$                                    | $\overline{7}$                              | A3:7              | A#[31]                | A106                    |
| 5                                                 | 9                                           | A3:6              | A#[30]                | A104                    |
| 6                                                 | 11                                          | A3:5              | A#[29]                | B104                    |
| 7                                                 | 13                                          | A3:4              | A#[28]                | <b>B108</b>             |
| 8                                                 | 15                                          | A3:3              | A#[27]                | A107                    |
| 9                                                 | 17                                          | A3:2              | A#[26]                | <b>B105</b>             |
| 10                                                | 19                                          | A3:1              | A#[25]                | <b>B113</b>             |
| 11                                                | 21                                          | A3:0              | A#[24]                | B107                    |
| 12                                                | 23                                          | A2:7              | A#[23]                | A110                    |
| 13                                                | 25                                          | A2:6              | A#[22]                | A109                    |
| 14                                                | 27                                          | A2:5              | A#[21]                | <b>B111</b>             |
| 15                                                | 29                                          | A2:4              | A#[20]                | B110                    |
| 16                                                | 31                                          | A2:3              | A#[19]                | A112                    |
| 17                                                | 33                                          | A2:2              | A#[18]                | A113                    |
| 18                                                | 35                                          | A2:1              | A#[17]                | B116                    |
| 19                                                | 37                                          | A2:0              | A#[16]                | A115                    |
| 35                                                | 8                                           | A1:7              | A#[15]                | <b>B114</b>             |
| 34                                                | 10                                          | A1:6              | A#[14]                | A118                    |
| 33                                                | 12                                          | A1:5              | A#[13]                | A116                    |
| 32                                                | 14                                          | A1:4              | A#[12]                | B119                    |
| 31                                                | 16                                          | A1:3              | A#[11]                | <b>B117</b>             |
| 30                                                | 18                                          | A1:2              | A#[10]                | A120                    |
| 29                                                | 20                                          | A1:1              | A#[09]                | A123                    |
| 28                                                | 22                                          | A1:0              | A#[08]                | B121                    |
| 27                                                | 24                                          | A0:7              | A#[07]                | B122                    |
| 26                                                | 26                                          | A0:6              | A#[06]                | <b>B125</b>             |
| 25                                                | 28                                          | A0:5              | A#[05]                | A121                    |
| 24                                                | 30                                          | A0:4              | A#[04]                | A124                    |
| 23                                                | 32                                          | A0:3              | Derived               | Derived                 |
| 22                                                | 34                                          | A0:2              | Derived               | Derived                 |
| 21                                                | 36                                          | A0:1              | Derived               | Derived                 |
| 20                                                | 38                                          | A0:0              | Derived               | Derived                 |

**Table 1–10: CPU to Mictor connections for Mictor A pins (Low)** 

| <b>Tektronix</b><br><b>Mictor A</b><br>pin number | <b>AMP</b><br><b>Mictor A</b><br>pin number | <b>LA channel</b> | <b>Processor</b><br>pin name | Processor<br>pin number |
|---------------------------------------------------|---------------------------------------------|-------------------|------------------------------|-------------------------|
| 4                                                 | $\overline{7}$                              | D3:7              | Derived                      | Derived                 |
| $\sqrt{5}$                                        | 9                                           | D3:6              | Derived                      | Derived                 |
| 6                                                 | 11                                          | D3:5              | Derived                      | Derived                 |
| $\overline{1}$                                    | 13                                          | D3:4              | Derived                      | Derived                 |
| 8                                                 | 15                                          | D3:3              | TD <sub>O</sub>              | A20                     |
| 9                                                 | 17                                          | D3:2              | THRMTRP#                     | A24                     |
| 10                                                | 19                                          | D3:1              | LINT[0]                      | A27                     |
| 11                                                | 21                                          | D3:0              | PICD[0]                      | A29                     |
| 12                                                | 23                                          | D2:7              | PREQ#                        | A30                     |
| 13                                                | 25                                          | D2:6              | <b>BPM#[0]</b>               | A33                     |
| 14                                                | 27                                          | D2:5              | <b>BCLK</b>                  | A97                     |
| 15                                                | 29                                          | D2:4              | STPLK#                       | <b>B15</b>              |
| 16                                                | 31                                          | D2:3              | <b>TCK</b>                   | <b>B16</b>              |
| 17                                                | 33                                          | D2:2              | <b>TDI</b>                   | A18                     |
| 18                                                | 35                                          | D2:1              | A20M#                        | A14                     |
| 19                                                | 37                                          | D2:0              | BP#[3]                       | A32                     |
| 35                                                | 8                                           | D1:7              | IERR#                        | A12                     |
| 34                                                | 10                                          | D1:6              | FERR#                        | A15                     |
| 33                                                | 12                                          | D1:5              | IGNNE#                       | A17                     |
| 32                                                | 14                                          | D1:4              | <b>TMS</b>                   | <b>B19</b>              |
| 31                                                | 16                                          | D1:3              | TRST#                        | <b>B21</b>              |
| 30                                                | 18                                          | D1:2              | LINT1#                       | <b>B28</b>              |
| 29                                                | 20                                          | D1:1              | PICCLK#                      | <b>B30</b>              |
| 28                                                | 22                                          | D1:0              | BP#[2]                       | <b>B33</b>              |
| 27                                                | 24                                          | D0:7              | PICD[1]                      | <b>B31</b>              |
| 26                                                | 26                                          | D0:6              | <b>BPM#[1]</b>               | <b>B37</b>              |
| 25                                                | 28                                          | D0:5              | FRCERR#                      | <b>B99</b>              |
| 24                                                | 30                                          | D0:4              | SMI#                         | <b>B12</b>              |
| 23                                                | 32                                          | D0:3              | BINIT#                       | A35                     |
| 22                                                | 34                                          | D0:2              | DEF#[4]                      | <b>B40</b>              |
| 21                                                | 36                                          | D0:1              | DEP#[6]                      | A42                     |
| 20                                                | 38                                          | D0:0              | Not Specified                | Not Specified           |

**Table 1–11: CPU to Mictor connections for Mictor D pins (Low)** 

Getting Started

# **Specifications**

# **Specifications**

This chapter contains information regarding the description of the probe adapter specifications and dimensions of the TMS S2A SC330 Hardware support package.

#### **Probe Adapter Description**

The probe adapter is nonintrusive hardware that allows the logic analyzer to acquire data from a microprocessor in its own operating environment with little effect on that system. The following paragraphs describe specific circuitry used in the SC330 probe adapter.

The SC330 probe adapter acquires all signals except BCLK series isolation resistors. For some signals (see Table 2–2), the probe adapter also presents an active device load. **Signal Probing**

The SC330 probe adapter provides a connection point for a debug port. In addition to the standard debug port, the probe adapter contains circuitry to terminate the debug control and data signals to their appropriate voltage levels. **Debug Port**

> The debug circuitry on the probe adapter can only control the debug signals when an debug probe cable is plugged into the debug port on the logic board. The debug circuitry disconnects all debug signals from the system under test when an debug cable is plugged into J0480. When the cable is removed, all debug data and control lines are tristated, and the debugS connection between the SC330 microprocessor and system under test is restored.

Figures 2–1 through 2–3 are provided for loading reference. **Probe Adapter Loading Diagrams**

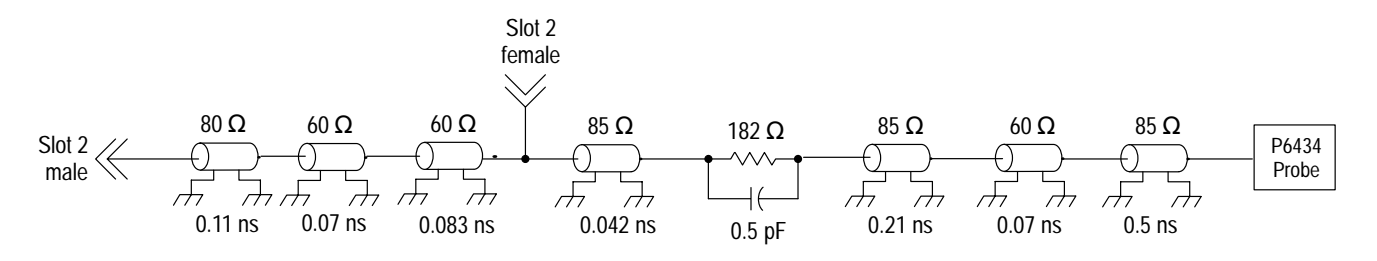

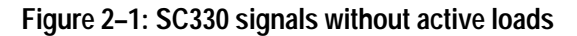

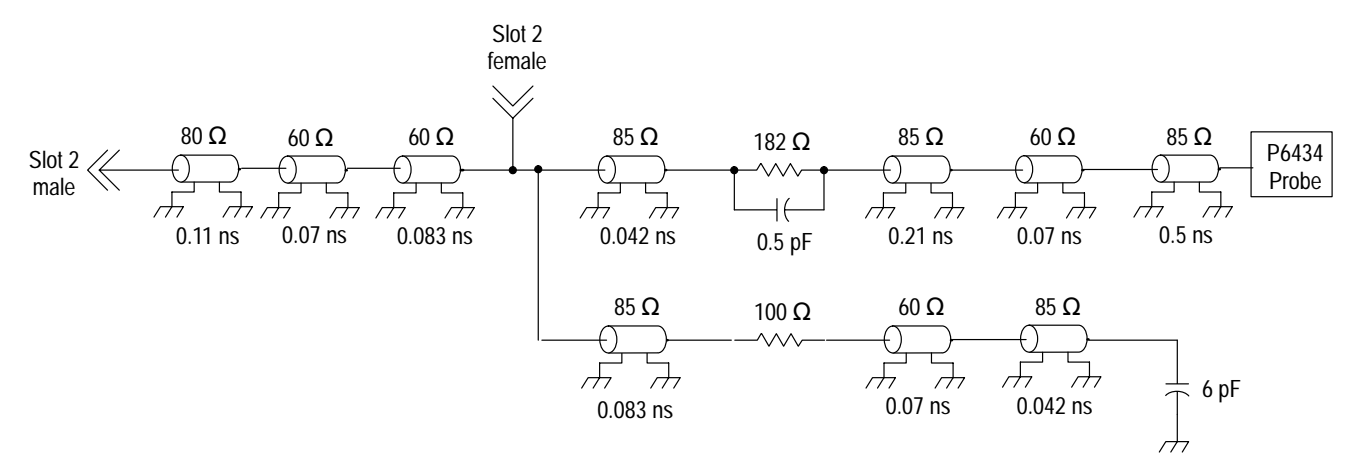

**Figure 2–2: SC330 signals with active loads**

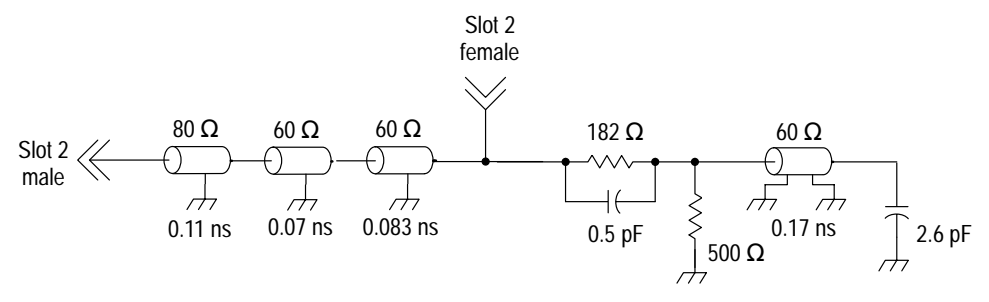

**Figure 2–3: SC330 BCLK**

Table 2–1 shows the values you can use to calculate characteristics of the Lossy delay lines shown in Figure 2–4, which is the equivalent circuit of the P6434 probe.

**Table 2–1: Lossy delay line values** 

| Characteristic    | Value                  |
|-------------------|------------------------|
| C (capacitance)   | 1.58 pF per inch       |
| L (inductance)    | 8.9 nH per inch        |
| R (resistance)    | .067 $\Omega$ per inch |
| $Z_0$ (impedance) | 75 O                   |

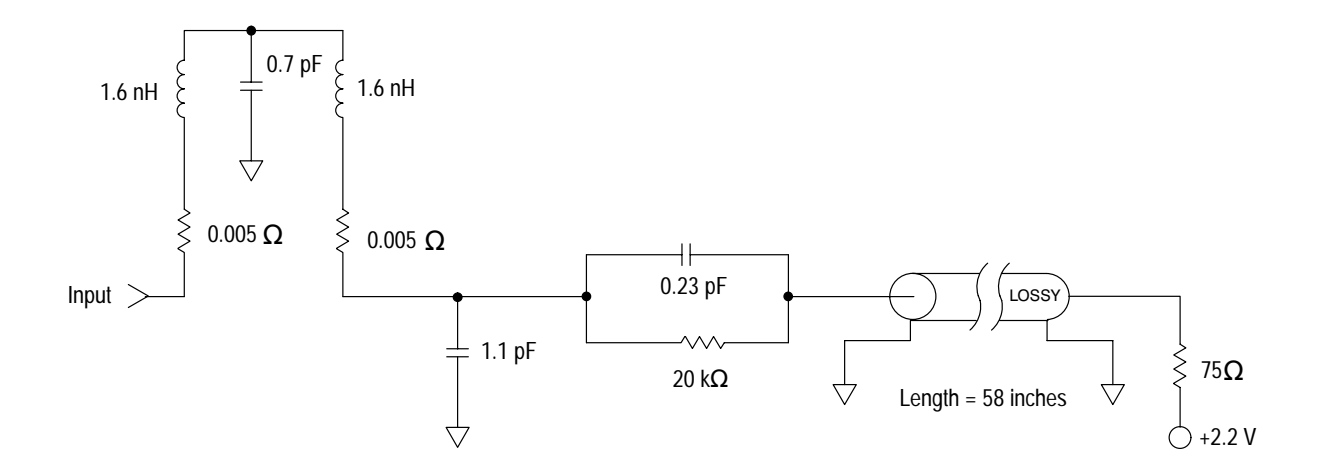

**Figure 2–4: Equivalent circuit for the P6434 probe**

### **Specification Tables**

These specifications are for a probe adapter connected between a compatible Tektronix logic analyzer and a system under test. The signal voltage swing in your system under test must be at least 200 mV around the GTL+ reference voltage.

Table 2–2 lists the electrical requirements of the system under test, the AC adapter, and the power supply that provides power to the SC330 probe adapter. Table 2–3 lists the environmental specifications. Table 2–4 lists the BCLK timing restrictions and electrical specifications.

| <b>Characteristics</b>                                                                                                    | <b>Requirements</b>                 |                                             |  |  |
|----------------------------------------------------------------------------------------------------|-------------------------------------|---------------------------------------------|--|--|
| Probe adapter: DC power requirements                                                                                                    |                                     |                                             |  |  |
| Voltage, VCC                                                                                                    | $4.75 - 5.25$ VDC                   |                                             |  |  |
| Current, VCC                                                                                                    | I maximum 490 mA, I typical 210 mA  |                                             |  |  |
| AC adapter                                                                                                    |                                     |                                             |  |  |
| Input Voltage rating                                                                                                    | 90 - 265 V CAT II                   |                                             |  |  |
| Input Frequency Rating                                                                                                    | $47 - 63$ Hz                        |                                             |  |  |
| <b>Output Voltage Rating</b>                                                                                                    | 5V                                  |                                             |  |  |
| <b>Output Current Rating</b>                                                                                                    | 5V                                  |                                             |  |  |
| <b>Output Power Rating</b>                                                                                                    | 25 W                                |                                             |  |  |
| System under test: DC power requirements                                                                                                    |                                     |                                             |  |  |
| Voltage, VCC 1.5V                                                                                                    | $1.5 V \pm 9\%$                     |                                             |  |  |
| Current, VCC 1.5V                                                                                                    | I maximum 15.1 mA, I typical 5.0 mA |                                             |  |  |
| System under test: clock rate                                                                                                    | Maximum 133 MHz                     |                                             |  |  |
| System under test: tested clock rate                                                                                                    | Maximum 100 MHz                     |                                             |  |  |
| Minimum setup time required, all signals at<br>edge fingers                                                                                                    | $2.25$ ns                           |                                             |  |  |
| Minimum hold time required, all signals at<br>edge fingers                                                                                                    | $1.77$ ns                           |                                             |  |  |
|                                                                                                    | Specification                       |                                             |  |  |
| Measured typical system under test signal<br>loading                                                                                                    | <b>AC</b> load                      | DC load                                     |  |  |
| All latched signals: INIT#, BREQ0#,<br>BREQ1#, BREQ2#, BREQ3#, BINIT#,<br>REQ4#, RESET#, ADS#, RS0#, RS1#,<br>RS2#, HIT#, HITM#, DRDY#, BNR#,<br>AERR#, A3#, A8# - A15#, | 8 pF                                | 74GTL16622 in parallel<br>with 20 $k\Omega$ |  |  |

**Table 2–2: Electrical specifications** 

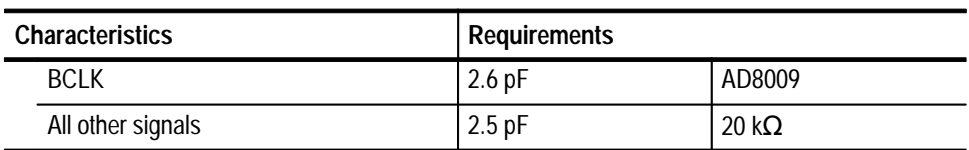

#### **Table 2–2: Electrical specifications (cont.)**

#### **Table 2–3: Environmental specifications1**

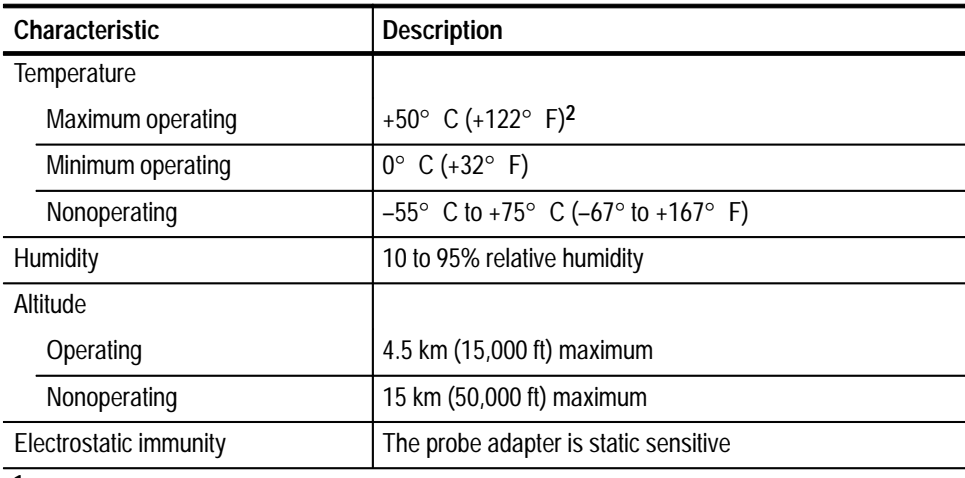

**1 Designed to meet Tektronix standard 062-2847-00 class 5.**

**2 Not to exceed microprocessor thermal considerations. Forced air cooling might be required across the CPU.**

| <b>Characteristics</b> | <b>Minimum</b> | <b>Maximum</b> | <b>Units</b> | <b>Notes</b>             |
|------------------------|----------------|----------------|--------------|--------------------------|
| $V_{in}$ (lo)          |                | 0.5            |              |                          |
| $V_{in}$ (hi)          | 2.0            |                |              |                          |
| Duty Cycle             | 25             | 75             | %            |                          |
| t <sub>Ih</sub>        |                | 1.25           | ns           | Monotonically increasing |
| $t_{\text{hl}}$        |                | 1.25           | ns           | Monotonically decreasing |

**Table 2–4: BCLK timing and electrical specifications** 

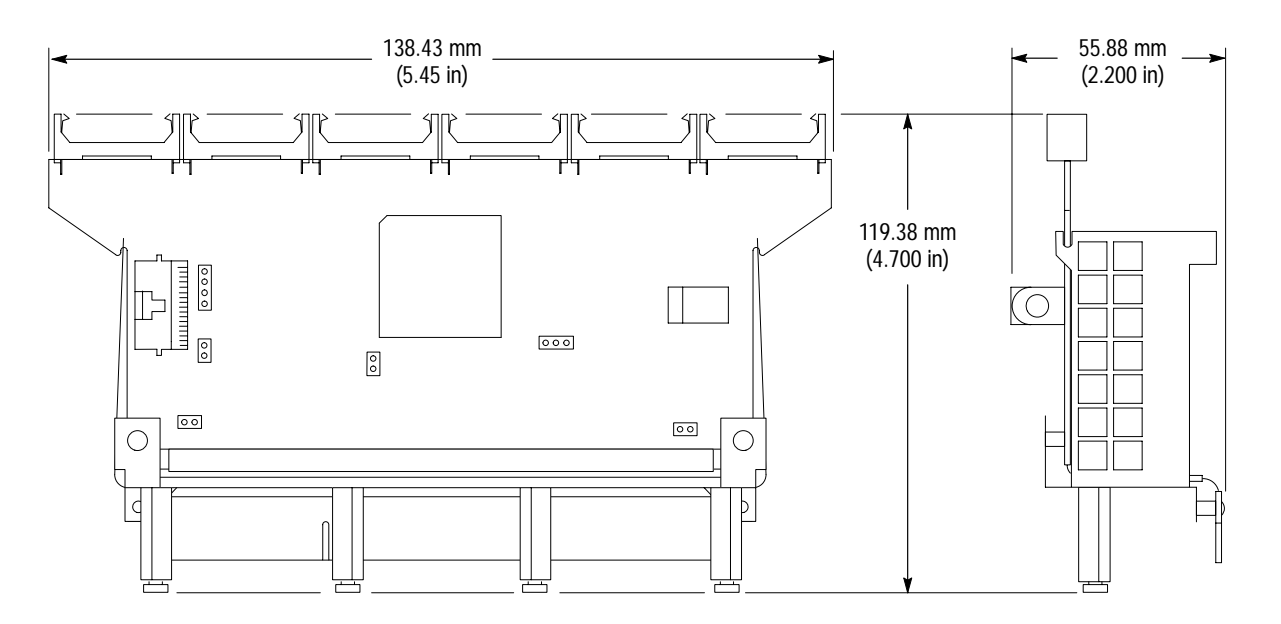

Figure 2–5 shows the dimensions of the SC330 probe adapter. **Dimensions**

**Figure 2–5: Dimensions of the SC330 probe adapter**

*WARNING*

*The following servicing instructions are for use only by qualified personnel. To avoid injury, do not perform any servicing other than that stated in the operating instructions unless you are qualified to do so. Refer to all safety summaries before performing any service.*

NOT CONTROL TO THE CONTROL OF THE CONTROL OF THE CONTROL OF THE CONTROL OF THE CONTROL OF THE CONTROL OF THE CONTROL OF THE CONTROL OF THE CONTROL OF THE CONTROL OF THE CONTROL OF THE CONTROL OF THE CONTROL OF THE CONTROL

# **Maintenance**

7

# **Maintenance**

This section contains information on replacing the SC330 probe adapter fuse.

## **Replacing the Fuse**

If the fuse on the probe adapter opens (burns out), you can replace it with a 5 A, 125 V fuse. Figure 3–1 shows the location of the fuse on the SC330 probe adapter. See the *Replaceable Parts List* chapter for part descriptions.

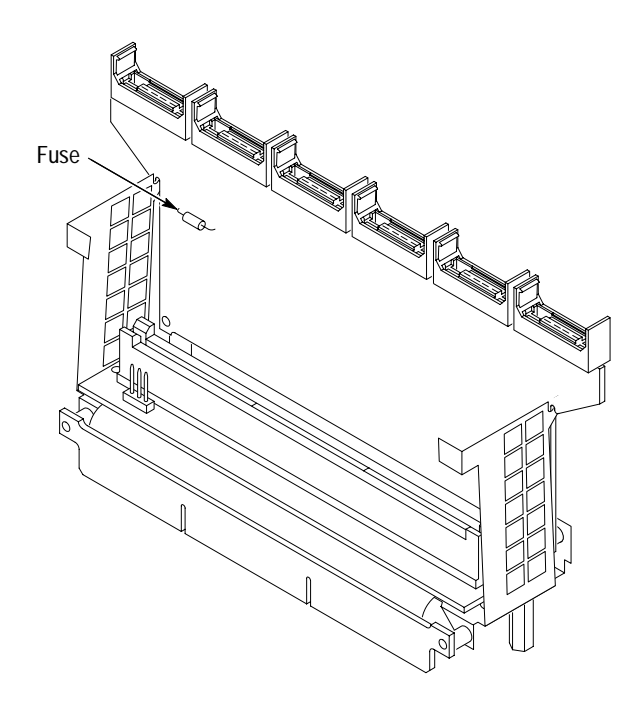

**Figure 3–1: Fuse location on the SC330 probe adapter**

Maintenance

# **Replaceable Parts List**

# **Replaceable Parts List**

This chapter contains a list of the replaceable components for the TMS S2A SC330 Hardware support package.

### **Parts Ordering Information**

Replacement parts are available through your local Tektronix field office or representative.

Changes to Tektronix products are sometimes made to accommodate improved components as they become available and to give you the benefit of the latest improvements. Therefore, when ordering parts, it is important to include the following information in your order:

- $\blacksquare$ Part number
- Е Instrument type or model number
- $\blacksquare$ Instrument serial number
- $\blacksquare$ Instrument modification number, if applicable

If you order a part that has been replaced with a different or improved part, your local Tektronix field office or representative will contact you concerning any change in part number.

#### **Using the Replaceable Parts List**

The tabular information in the Replaceable Parts List is arranged for quick retrieval. Understanding the structure and features of the list will help you find all of the information you need for ordering replacement parts. The following table describes the content of each column in the parts list.

#### **Parts list column descriptions**

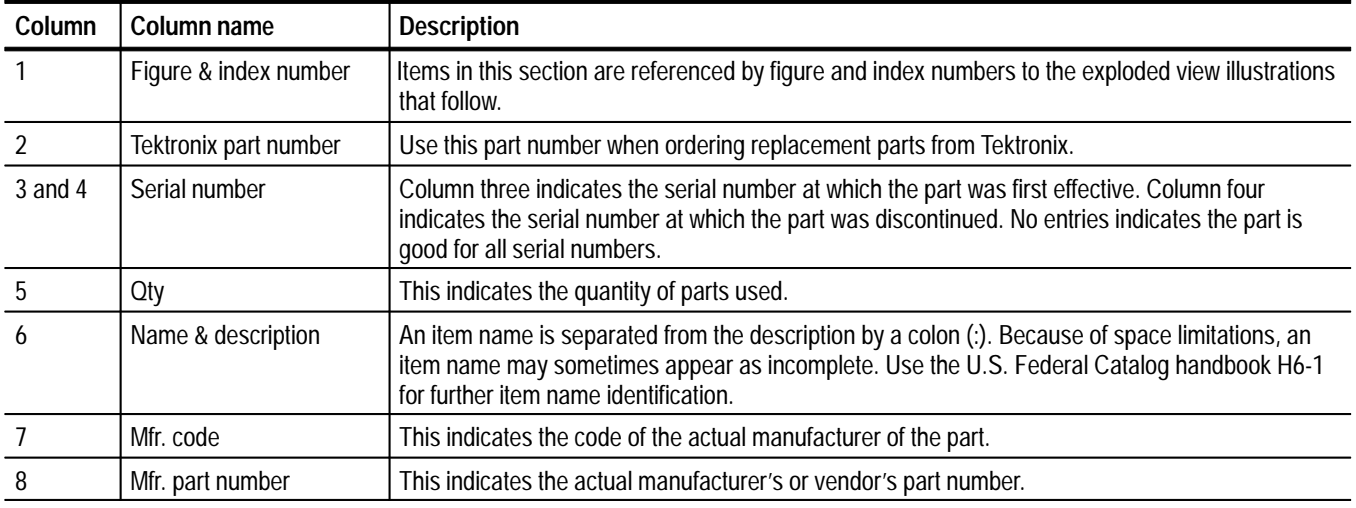

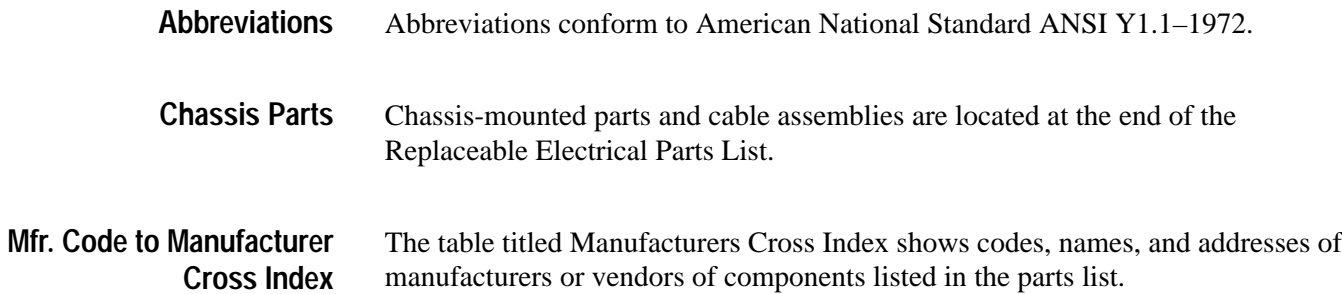

#### **Manufacturers cross index**

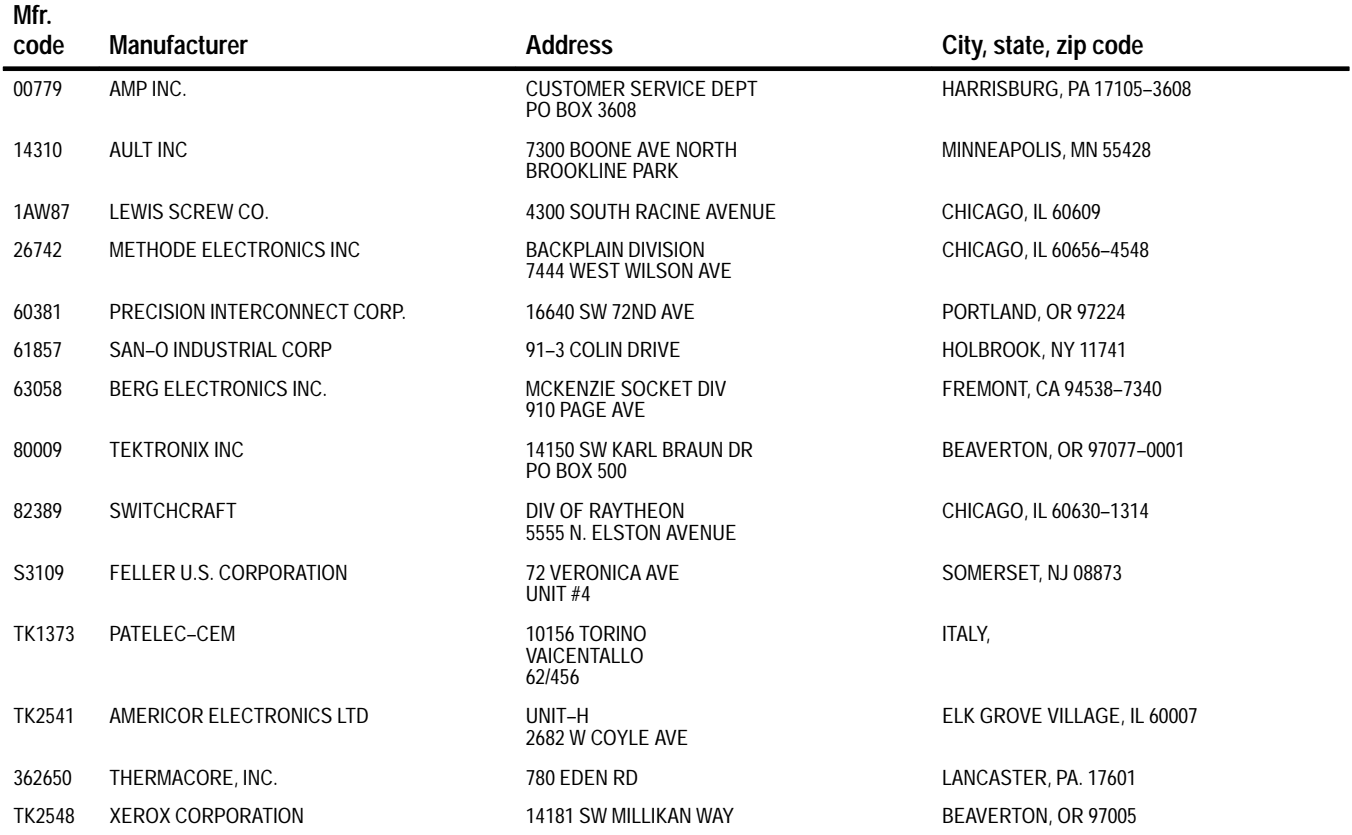

#### **Replaceable parts list**

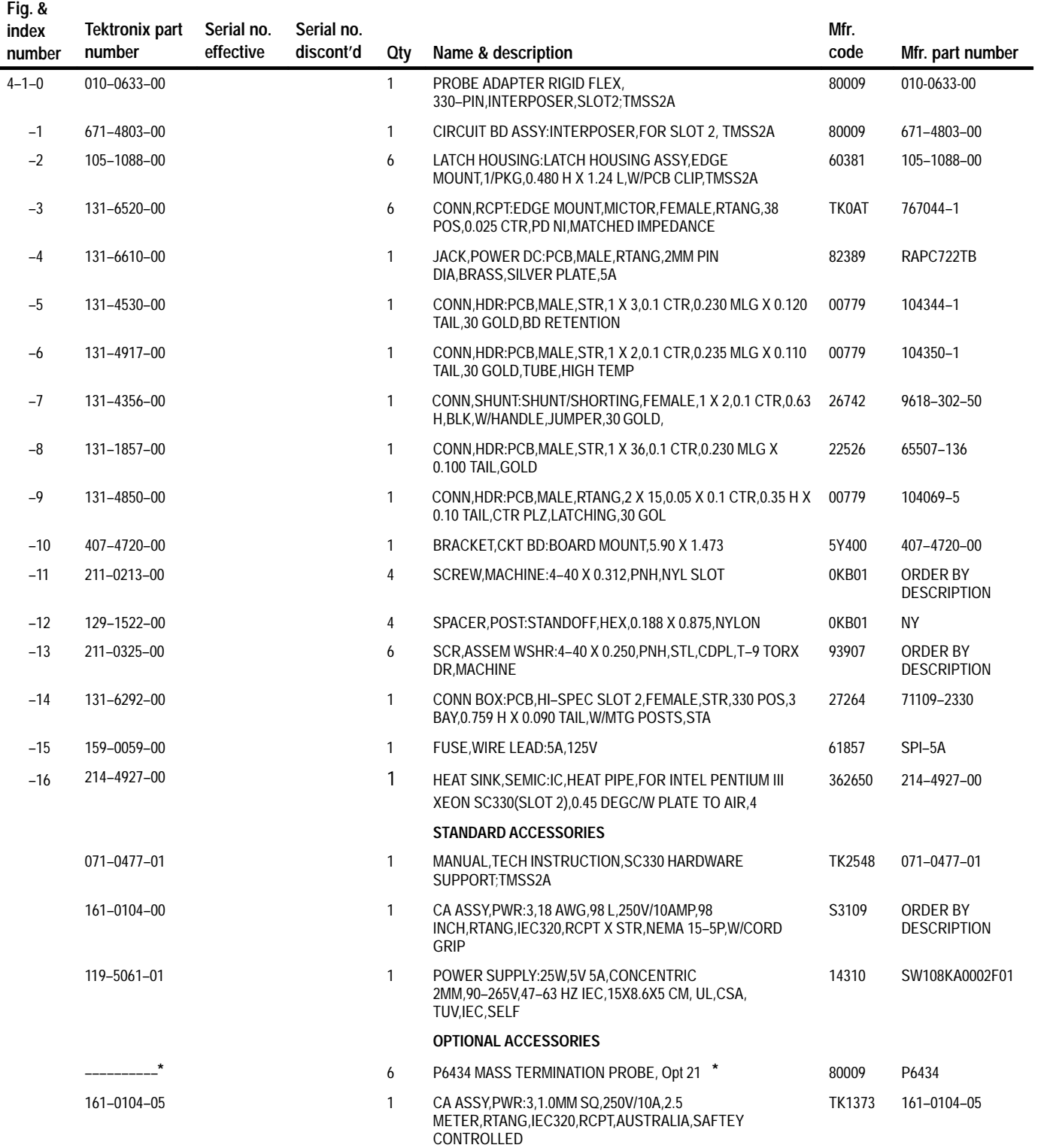

**Replaceable parts list (cont.)**

| Fig. &<br>index<br>number | Tektronix part<br>number | Serial no.<br>effective | Serial no.<br>discont'd | Qtv | Name & description                                                                                                 | Mfr.<br>code | Mfr. part number               |
|---------------------------|--------------------------|-------------------------|-------------------------|-----|----------------------------------------------------------------------------------------------------|--------------|--------------------------------|
|                           | 161-0104-06              |                         |                         |     | CA ASSY, PWR:3, 1.0MM SQ, 250V/10A, 2.5<br>METER.RTANG.IEC320.RCPT.EUROPEAN.SAFTEY<br>CONTROLLED                   | TK1373       | ORDER BY<br><b>DESCRIPTION</b> |
|                           | 161-0104-07              |                         |                         |     | CA ASSY. PWR: 3.1.0MM SQ. 240 V/10A. 2.5<br>METER, RTANG, IEC320, RCPT X 13A, FUSED, UK PLUG, (13A<br>FUSE)        | TK2541       | ORDER BY<br><b>DESCRIPTION</b> |
|                           | $161 - 0167 - 00$        |                         |                         |     | CA ASSY, PWR:3, 0.75MM SQ, 250V/10A, 2.5<br>METER, RTANG, IEC320, RCPT, SWISS, NO CORD<br><b>GRIP.SAFTEY CONTR</b> | S3109        | ORDER BY<br><b>DESCRIPTION</b> |

**\* Check the P6434 manual for detailed replaceable part number information.**

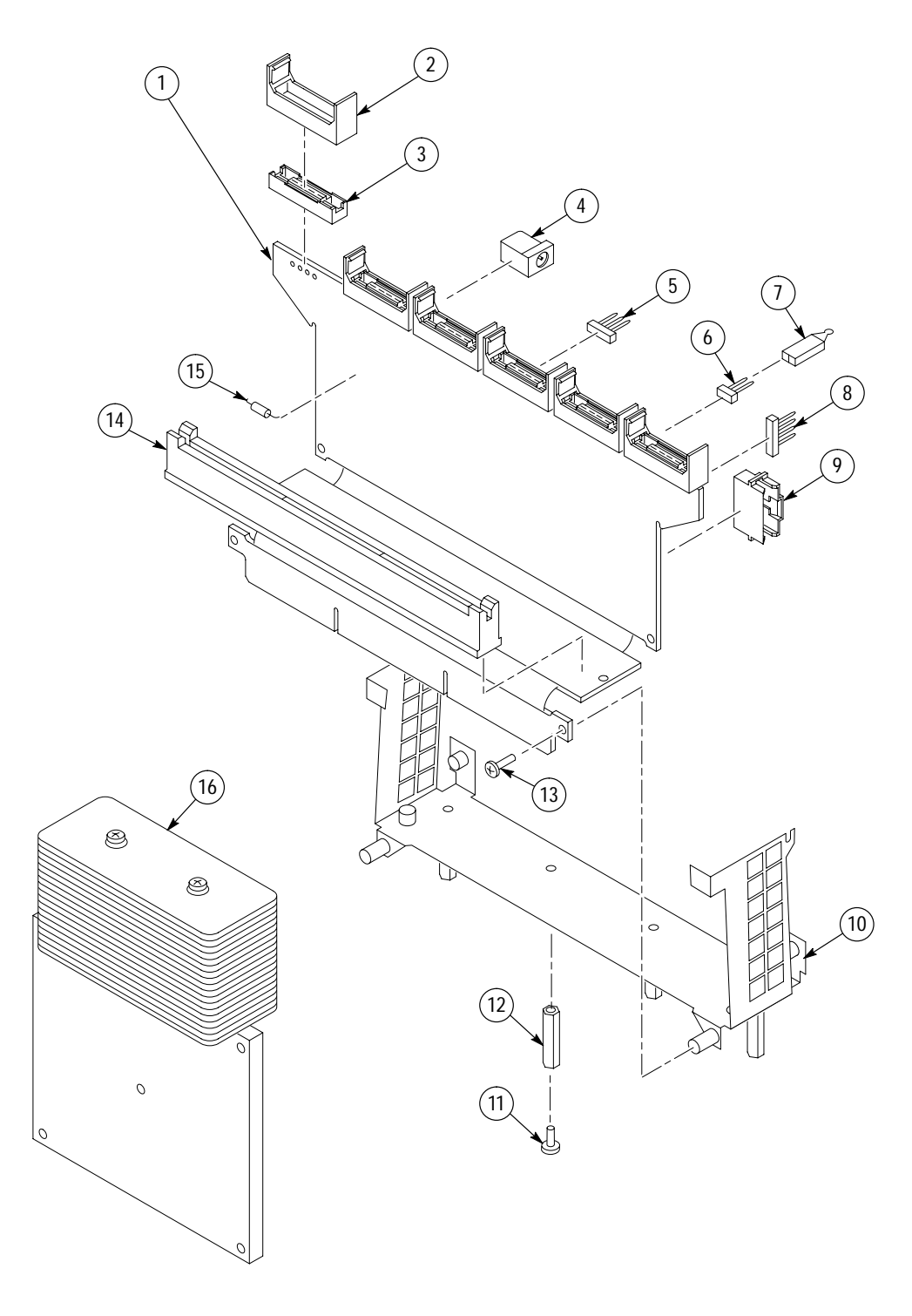

**Figure 4–1: TMS S2A SC330 probe adapter exploded view**

# **Index**

F

# **Index**

# **Numbers**

40 MHz system under test, 1–9

# **A**

about this manual set, vii AC adapter, 2–4 acquiring data, below 40 MHz, 1–9 Alternate Connections APIC, 1–16 ITP, 1–17 Test Points, 1–10 APIC. *See* Alternate Connections application, logic analyzer configuration, 1–2

# **B**

BCLK, 1–7, 2–5

# **C**

clock rate, 1–7 connections CPU to Mictor, 1–20 probe adapter to SUT, 1–12 Contacting Tektronix, viii CPU to Mictor connections, 1–20

# **D**

definitions HI module, vii information on basic operations, vii LO module, vii dimensions, probe adapter, 2–6 disassembler, logic analyzer configuration, 1–2

### **E**

electrical specifications, 2–1, 2–4 AC adapter, 2–4 BCLK, 2–5 clock rate, 2–4 hold time, 2–4 Probe adapter, 2–4 setup time, 2–4

signal loading, 2–4 system under test, 2–4 tested clock rate, 2–4 environmental specifications, 2–5 altitude, 2–5 electrostatic immunity, 2–5 humidity, 2–5 temperature, 2–5

#### **F**

fuse, replacing, slot 2, 3–1

#### **H**

HI module, definition, vii

### **I**

IA32G4 Software, setup time alignment, 1–3 Information on basic operations, vii installing hardware. *See* Probe Adapter, configuring ITP. *See* Alternate Connections ITP and APIC bus support, logic analyzer configuration, 1–2

### **J**

jumpers MFG\_TEST, 1–9 timing, 1–9

### **L**

LO module, definition, vii loading, 2–4 logic analyzer configuration for disassembler, 1–2 configuration for the application, 1–2

#### **M**

manual conventions, vii how to use the set, vii MFG\_TEST pins, 1–9

Mictor to CPU connections, 1–20

#### **P**

P6434 probes, labeling, 1–8 power, for the probe adapter applying, 1–18 removing, 1–19 power adapter, 1–18 power jack, 1–18 probe adapter clearance, 1–12 clearance dimensions, 2–6 configuring, 1–9 hardware description, 1–1, 2–1 jumper positions, 1–9 replacing the fuse, slot 2, 3–1 Probe adpater, 2–4

# **R**

replacing the fuse, 3–1 requirements Signal Supported, 1–8 System Under test, 1–7 restrictions, 1–7 BCLK, 1–7

# **S**

service information, 3–1 Setup and Hold Calibration, Logic Analyzer, 1–3 signal loading, 2–4 Signal Supported, 1–8 signals, active low sign, vii Software Support, software compatibility, 1–1 specifications, 2–1 electrical, 2–1, 2–4 environmental, 2–5 mechanical (dimensions), 2–6 System Under Test Power, 1–7

# **T**

terminology, vii Test Points. *See* Alternate Connections Timing Alignment, aligning logic analyzer with software support, 1–3 TIMING/NORMAL jumper, 1–9